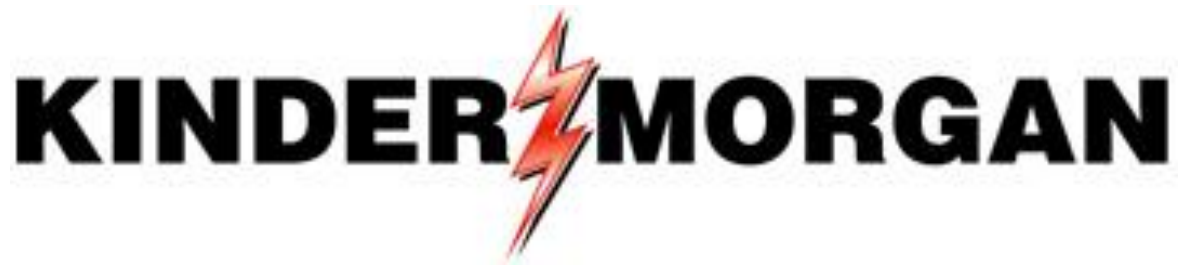

September 25, 2013

## **Frequently Asked Questions**

## *DART Implementation*

Tennessee Gas Pipeline Company, L.L.C. (TGP), a Kinder Morgan Company, recently announced the upcoming implementation of its new transportation system DART, which will go live in mid-September 2013 for October 1, 2013 business. The purpose of this Frequently Asked Questions document is to provide basic information to customers in preparation for the DART Implementation.

Updates to this document will continue as new information becomes available. New questions and answers will be labeled as "NEW;" updates to existing questions will be labeled as "UPDATE;" and the date on the top of this page will be revised as updates are posted.

This document includes bookmarks and a keyword search. To use the bookmarks, please click on a category or question, starting on page 2 to be linked with the answer to each question. Also, at the end of each response click on "Back to Questions" to be linked with the list of questions. To use the keyword search click on the "Find" field at the top of your PDF screen, type the desired keyword and press enter. The icons to the right of the "Find" field will help you navigate through the document for your keyword.

We hope you find this information helpful and please continue to contact us directly to discuss any information you need. Inquiries can be sent to the following address: [TGP.Transportation.Services@KinderMorgan.com](mailto:TGP.Transportation.Services@KinderMorgan.com)

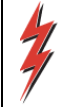

## **[DART Implementation](#page-7-0)**

## <span id="page-1-0"></span>**[General Questions:](#page-7-1)**

- 1. [I currently use DART on another Kinder Morgan pipeline. Will this be the same system?](#page-7-2)
- 2. [When will DART be available for business?](#page-7-3)
- 3. [Will Passkey be available after DART is implemented?](#page-8-0)
- 4. [Will I have access to my historical data from Passkey after the DART implementation?](#page-8-1)
- 5. [How often will informational updates be provided to customers?](#page-8-2)
- 6. [Is DART accessible via tablet computers?](#page-8-3)
- 7. How [can I see all of the screens that I have opened, or know what I have already](#page-8-4)  [opened?](#page-8-4)
- 8. [Why can't I see my business in Sandbox?](#page-8-5)
- 9. [Why can't I get into the Sandbox? I have a Login ID and passwor](#page-9-0)d.
- 10. [I am using multiple monitors and can't log in to the Sandbox.](#page-9-1)
- 11. [Will report subscription be available in DART?](#page-9-2)
- 12. [Which version of CITRIX do we need to run](#page-10-0) DART?
- 13. If a business preference is set up multiple times with the same email address, will there [be duplicate notices?](#page-10-1)
- 14. [If user and business preferences are set up in the sandbox, will it convert over to](#page-10-2)  [production or will they have to set up again?](#page-10-2)
- 15. What reports, [available in Passkey today, will not be available in DART?](#page-10-3)
- 16. [How will Elapsed Pro-rata Scheduled Quantities \(EPSQ\) be applied in DART?](#page-11-0)
- 17. Is your go live date to [start confirming for gas day October 1?](#page-11-1)
- 18. [Can a Producer, who sells gas to TGP but does not otherwise nominate or confirm gas](#page-11-2)  [\(as the Producer is not also a transporter or operator\), see measurement data?](#page-11-2)
- 19. [Is the problem of loading DUNS numbers into DART fixed so that leading zero digits are](#page-11-3)  [included?](#page-11-3)
- 20. Is there any consideration to enhancing DART to have a "change date" function, similar to PASSKEY? [For example, will they be able to have default date settings like end dates](#page-12-0)  [that accommodate weekends?](#page-12-0)
- 21. [Which DART report will replace the Scheduled Quantity for Service Requester \(SQSR\)](#page-12-1)  [Route Details?](#page-12-1)
- 22. [The SQSR Route Details report is updated immediately after the last cycle is scheduled.](#page-12-2) Will [the new Contract Path Imbalance Report in DART do the same?](#page-12-2)
- 23. [The SQSR Route Details report is updated immediately after the last cycle is scheduled.](#page-12-3) [Will the new Contract Path Imbalance Report in DART do the same?](#page-12-3)
- 24. [There are nominations in the Sandbox that I didn't put there.](#page-12-4) Where did they come [from?](#page-12-4)
- 25. [When are the new Scheduled Quantity Reports by Operator details going to be in the](#page-13-0)  [Sandbox?](#page-13-0)
- 26. What storage [balances will be in DART and when will they be available?](#page-13-1)
- 27. [What business data will be loaded into the live DART environment for October 1, 2013](#page-13-2)  [business?](#page-13-2)
- 28. [Is there any sort of rate calculator on the EBB?](#page-13-3) **(NEW)**
- 29. [When adding emails to report subscription, can I add more than one email?](#page-14-0) **(NEW)**
- 30. [Under 'Report Subscription,' and specifically the 'Available Reports' screen, why can't I](#page-14-1)  [uncheck the 'Enable' box to the left of any subscribed reports?](#page-14-1) **(NEW)**
- 31. [What does 'default' on a PDA \(Pre](#page-14-2)-Determined Allocation) mean? **(NEW)**
- 32. [Where are all of my PDAs?](#page-14-3) **(NEW)**
- 33. [How do I subscribe to receive notifications on family of contract \(FOC\) errors/cuts?](#page-14-4)  **(NEW)**

## <span id="page-2-0"></span>**[Security and License Agreements:](#page-15-0)**

**KINDER MORGAN** 

- 1. [Will I need a new log-in](#page-15-1) ID?
- 2. [Who do I contact to get a new log-in](#page-15-2) ID?
- 3. [Will I need a new License Agreement?](#page-15-3)
- 4. [Who do I contact to get a new License Agreement?](#page-15-4)
- 5. [Will DART security work the same way as PASSKEY's security?](#page-15-5)
- 6. [What security business functions will be available in DART?](#page-16-0)
- 7. I requested a new user[\(s\) ID and filled out the 'Add Screen' in DART but I have not](#page-16-1)  [received a response. What do I do?](#page-16-1)
- 8. [If I am an agent for someone and usually accept the capacity on their behalf, do they](#page-16-2)  [have to be set up for security in DART?](#page-16-2)

## <span id="page-2-1"></span>**[Meters/Locations \(PINs\):](#page-17-0)**

- 1. [What are PINs?](#page-17-1)
- 2. [Will meter numbers be changing?](#page-17-2)
- 3. [Where can I find a cross-reference of meter numbers to PINs? Where can I see a list of](#page-17-3)  [PINS and their operators in DART? I am trying to nominate using the old meter number](#page-17-3)  with a 4 for the first digit and I am getting a message invalid meter. How come the PIN [is not the](#page-17-3) correct?
- 4. [Will bi-directional meters have two PINs?](#page-17-4)
- 5. [How will meter names be displayed?](#page-17-5)

- 6. [Will storage meters still be separated between injection](#page-18-0) and withdrawal for [nominations?](#page-18-0)
- 7. [How can I tell what Segment a PIN is located on?](#page-18-1)
- 8. [Why are some PIN numbers only 5 digits long and not 6 digits?](#page-18-2)

## <span id="page-3-0"></span>**[Central Delivery Points \(CDPs\):](#page-18-3)**

- 1. [What is a Central Delivery Point \(CDP\) and how does it work?](#page-18-4)
- 2. [What is the benefit of using a Central Delivery Point \(CDP\)?](#page-19-0)
- 3. [Will the use of a CDP be mandatory?](#page-19-1)
- 4. [Are there any rules or limitations regarding what meters can be included in a CDP?](#page-19-2)
- 5. [Will establishing a CDP require any changes to shipper contracts?](#page-19-3)
- 6. [How will measurement and allocations be handled for CDPs?](#page-19-4)

## <span id="page-3-1"></span>**[Contracts/Capacity Release:](#page-19-5)**

- 1. [Are contract numbers changing?](#page-19-6)
- 2. [Will revisions or changes be required to my contract?](#page-20-0)
- 3. [What happens if the prearranged bidder on my capacity release offer does not have](#page-20-1)  [sufficient credit?](#page-20-1)
- 4. [How do I know if the prearranged shipper has confirmed his bid?](#page-20-2)
- 5. [How to get a GID?](#page-20-3)
- 6. [How will recalls be converted from PASSKEY to DART since PASSKEY does not require](#page-21-0)  [recall end dates?](#page-21-0)

## <span id="page-3-2"></span>**Nominations [and Scheduling:](#page-21-1)**

- 1. [What is the Pathed Non-Threaded Nomination Model?](#page-21-2)
- 2. [How does the Pathed Non-Threaded Nomination Model differ from the Pathed](#page-21-3)  [\(Threaded\) Nomination Model used in Passkey?](#page-21-3)
- 3. [Why is the nomination model changing to the Pathed Non-Threaded Nomination](#page-23-0)  [Model?](#page-23-0)
- 4. [Will I still be able to use the Pathed \(Threaded\) Nomination Model that Passkey uses?](#page-23-1)
- 5. [How can I find out more about the Pathed Non-Threaded Nomination Model?](#page-24-0)
- 6. [Will TGP continue to offer hourly cycles?](#page-24-1)
- 7. [Will you have a quick entry method like Passkey has today?](#page-24-2)
- 8. [Will DART have an auto-nom feature like Passkey?](#page-24-3)
- 9. Can I submit a [nomination out of balance in DART?](#page-24-4)
- 10. [What if we buy from multiple parties and deliver to multiple markets, do we have to](#page-24-5)  [wait until all the points are balanced before we can submit our nominations?](#page-24-5)
- 11. [What if we are still waiting on one or two counterparties close to the nomination](#page-25-0)  [deadline, do we have to submit everything at the last minute?](#page-25-0)

- 12. [What is a nomination batch?](#page-25-1)
- 13. [Will I be able to see if I am in Overrun on segmented nominations?](#page-25-2)
- 14. [Will nominations still include a Package ID field?](#page-25-3)
- 15. [Explain the differences of the use of rankings between PASSKEY and DART](#page-25-4)
- 16. [How will ranks be used in DART?](#page-26-0)
- 17. Can shippers rank the order in which their contracts are cut when a Segment is being [cut?](#page-26-1)
- 18. How do [you manage nominations from the same customer submitting at the same time](#page-27-0)  [and prevent overwriting each other, e.g., one nominates Supply and other Transport?](#page-27-0)
- 19. [What is a Counter Party Nomination?](#page-27-1)
- 20. [How can I learn more about changes to specific nomination transactions?](#page-27-2)
- 21. [Where can I find a comparison of DART features to Passkey features?](#page-27-3)
- 22. [Will transactions be permitted to remain out of balance in certain cycles?](#page-27-4)
- 23. [Will I see Buy/Sell mismatches, that are nominated by another party, and I have not](#page-28-0)  [nominated?](#page-28-0)
- 24. [Why would I see a line entry in the Buy/Sell mismatches window](#page-28-1) as a 'mismatch' with no [variance?](#page-28-1)
- 25. [Does my package ID have to match the party I am nominating to or from if they also use](#page-28-2)  [a package ID?](#page-28-2)
- 26. [I want to start playing around and walking through the different ways to nom. If I am](#page-28-3)  using an upload format, do I fill out each contracted path, supply and market. For example If I path a nom in the contract path tab on line 1, should I fill out line 1 in the [supply and market section as well on line 1? And same for line 2,3,4 and so on.](#page-28-3)
- 27. [What happens if the party I am doing business with does not have a GID in DART, can I](#page-28-4)  [still nominate and reflect that party?](#page-28-4)
- 28. [If I try to upload the template into DART my files aren't looking at my computer files at](#page-29-0)  [all. It looks like I have someone at TGP's files in the pop up box.](#page-29-0)
- 29. [If I get cut, do I need to resubmit my nomination in order for it to come back up in later](#page-29-1)  [cycles?](#page-29-1)
- 30. [Does DART have an "Auto Confirm" process?](#page-29-2)
- 31. Can I set up preferences [to default the radio buttons being checked for Batch ID,](#page-29-3)  [Ranking and Counter Party Nom?](#page-29-3)
- 32. [In the upload file, does the contract number have to be in the complete new DART](#page-29-4)  [convention \(numeric-type\)?](#page-29-4)
- 33. [In creating a file for upload, do I create information for each tab?](#page-30-0)
- 34. [If I am building a future batch, when can I see the segment capacity split information?](#page-30-1)

- 35. [I am requesting shippers and TGP to use package IDs when nominating off-system](#page-30-2)  [supply or market to my city gates or wellhead meters and](#page-30-2) I looked at confirmations and [don't see any package IDs](#page-30-2).
- 36. [Will I see an overrun quantity in the Contract Path Tab in the Batch Detail?](#page-30-3)
- 37. [Why doesn't DART tell you how much you are overlapping or over MDQ?](#page-30-4)
- 38. With the DART implementation, will there be an impact on the other pipelines that we [currently deliver to by DUNS to switch to GIDs? For example, if I deliver to Sabinsville,](#page-30-5)  [which is the interconnect with Dominion Pipeline, will the fact that we are delivering to](#page-30-5)  [a GID instead of a DUNS have any impact on our delivery to Sabinsville?](#page-30-5)
- 39. [As agent for different cities, we have the ability to nominate transportation, storage and](#page-31-0)  [pools; we operate our own pool and therefore have access to the pool. Will we also be](#page-31-0)  able to acces[s the cities' pools for which we are agent?](#page-31-0)
- 40. [When DART goes live, can I still nominate to pools on my contract to myself?](#page-31-1)
- 41. [I am having trouble creating my nomination using DRACUT. What is the issue?](#page-31-2)
- 42. It looks like I am in a validation loop [the batch is staying in validating status and never](#page-33-0)  [changes to Error or Nominated or Submitted status. How do I resolve this?](#page-33-0)
- 43. [What data should I be able to see in the Capacity/End Point Split screen](#page-33-1)  how many [days?](#page-33-1)
- 44. I have a Batch file that am trying to nominate. The Batch file had errors and the date [has passed. After correcting the errors, I tried to right-click on the Batch file to change](#page-34-0)  [the date and cycle, but DART won't allow me to do that . How do I change the date and](#page-34-0)  [cycle on this Batch file?](#page-34-0)
- 45. How do I export a Batch file?
- 46. [When shippers go into the Scheduled Quantity screen, they can view their cuts and cut](#page-34-2)  codes on one screen. [However, there has been a request that this screen also include](#page-34-2)  [their rankings as a regular column in the "Expanded View" and not just in the "detail line](#page-34-2)  item" query. [There is an option in Passkey that does allow their shippers to view this](#page-34-2)  [information all together and several Tennessee shippers have inquired about this](#page-34-2)  capability going forward. [Will this option be available in Dart?](#page-34-2)
- 47. Will the nomination draft batches that are going to be uploaded in preparation for [October 1st include lines with 0 as a quantity](#page-34-3)
- 48. [In the Sandbox, for the scheduling test, what time will the timely cycle be open for](#page-35-0)  [customers to log in and add data that was not converted over for the August 1st](#page-35-0)  production data? [Is it possible to have the DART mock gas day 21 be open past the](#page-35-0)  [actual timely cycle deadline so customers can make sure all information is correct](#page-35-0)  [without it affecting actual nominations that need to be done in Passkey?](#page-35-0)
- 49. [Transaction Type code 92 is valid for NGPL.](#page-35-1) Why isn't it valid for TGP?
- 50. [If I make all my nominations in one Batch file, can I submit the Batch file several times](#page-35-2)  [as I continue to revise my nominations contained in the Batch? I want to plan the best](#page-35-2)

[nomination submission scenario so that my business does not get hung up as I approach](#page-35-2)  [a nomination deadline, if one or two of my nominated locations have errors.](#page-35-2)

- 51. If I nominate off one Batch file, should I nominate 10/1-10/31, then just go into that [Batch file for each day and change the date/time and the nominations I need to change](#page-36-0)  [for that cycle. For example once I base load 10/1, when I am making changes for the](#page-36-0)  [evening should I copy the batch, make changes and then submit or how should I go](#page-36-0)  [about that?](#page-36-0)
- 52. [The route details report in Passkey is updated right after the last cycle is scheduled. For](#page-36-1)  [example if we pulled the route details report at about 10:30 this morning it would](#page-36-1)  [include scheduled volumes for this morning \(GD 22\) at 08:00.](#page-36-1) Will the Contract Path [Imbalance Report \(CPIR\) report do the same? If not, what DART report will?](#page-36-1)
- 53. I have a supply-to-pool [route that should not be charged fuel. In Passkey, I used](#page-36-2)  [Transaction Type \(TT\) 08 with my IT contract to deliver to my pool so that I would not](#page-36-2)  [get charged fuel \(this was a Passkey functionality solution\). I cannot seem to do this](#page-36-2)  [PASSKEY solution in DART and am now being charged fuel when I should not be. Is](#page-36-2)  [there a DART solution that will eliminate the fuel charge?](#page-36-2)
- 54. [Can I enter a nomination \(supply and market locations\) with 0 \(zero\) as the nominated](#page-37-0)  quantity and save them for future use? [I noticed that there are no values in the](#page-37-0)  [Contract Path, Supply, and Market tabs when I](#page-37-0) do this – will this be an issue?
- 55. [Can I see the rate on my transport nomination?](#page-37-1) **(NEW)**
- 56. [Will I get an error message if I attempt to nominate over my contract MDQ?](#page-37-2) **(NEW)**
- 57. [Are my nominations, in Passkey, in DART?](#page-37-3) **(NEW)**
- 58. [What does the Copy Old Nomination function copy?](#page-37-4) **(NEW)**
- 59. [How can using Batch Descriptions be helpful?](#page-38-0) **(NEW)**
- 60. [Is it okay to leave draft batches in DART?](#page-38-1) **(NEW)**

## <span id="page-6-0"></span>**[Confirmations:](#page-6-0)**

- **1.** [Does the change to the Pathed Non-Threaded Model change how I confirm?](#page-38-2) **(UPDATE)**
- 2. [Will confirmations continue to be performed at an entity level like Passkey does today?](#page-39-0)
- 3. [If my PIN is set to auto confirm and I make a cut to one shipper, am I required to](#page-39-1)  [manually confirm all other shippers as well?](#page-39-1) **(UPDATE)**
- 4. [When confirming my point will I see all activity or just the changes?](#page-39-2)
- 5. [When confirming my point, if I make a cut, will it stay cut in subsequent cycles?](#page-39-3) **(UPDATE)**
- 6. [Does DART have a report similar to "Scheduled Quantities by Confirming Party" in](#page-39-4)  [Passkey?](#page-39-4) **(UPDATE)**
- 7. [Will I have the ability to confirm Intraday cycles early?](#page-39-5)
- 8. [If I cut \(or under confirm\) something, will it remain cut?](#page-39-6) **(UPDATE)**

## <span id="page-6-1"></span>**[VISA:](#page-40-0)**

- 1. [Will I still have access to VISA?](#page-40-1)
- 2. [Will I have access to the same data I see now in VISA?](#page-40-2)

- 3. [Which VISA screens will be transferred to DART?](#page-40-3)
- 4. [Will the data in DART be "refreshed" at the same rate as VISA, i.e., will it](#page-40-4) be near real [time data?](#page-40-4)
- 5. [When will be have access to a screen showing real-time measurement data? What data](#page-41-0)  [points will be available for meter operators to view? For example, with VISA, meter](#page-41-0)  operators can view MCF, BTU, MMBTU, spot rate, average rate, accumulated volumes, [pressure and volume history.](#page-41-0)
- 6. [Will there be any invoicing/measurement training prior to the go live date? If not, do](#page-41-1)  [we have a projected timeframe?](#page-41-1)
- 7. [Will the measurement statements be e-mailed as they are in Passkey today?](#page-42-0)

## <span id="page-7-4"></span>**[EDI:](#page-42-1)**

- 1. [Will changes be required to EDI?](#page-42-2)
- 2. [What NAESB versions will be supported by DART?](#page-42-3)
- 3. Will new TPAs [\(Trading Partner Agreement\)](#page-42-4) be required?
- 4. [When do you anticipate providing the new TPA/TPW](#page-42-5) (Trading Partner Working) [documents and who do I contact regarding such documents?](#page-42-5)
- 5. If we already do EDI on another Kinder Morgan Pipeline, will EDI work the same for [TGP?](#page-43-0)
- 6. [Who do I contact to discuss changes to EDI data sets?](#page-43-1)
- 7. [How can I find out more about the EDI changes?](#page-43-2)

## <span id="page-7-5"></span>**[Training:](#page-43-3)**

- 1. [What is the customer training plan for DART?](#page-43-4)
- <span id="page-7-0"></span>2. [How will training opportunities be communicated?](#page-44-0)

## **DART Implementation**

## <span id="page-7-1"></span>**General Questions:**

## <span id="page-7-2"></span>**Question 1: I currently use DART on another Kinder Morgan pipeline. Will this be the same system?**

**Response 1:** Yes. This will be the same DART system currently used by other Kinder Morgan Pipelines; however, DART is being enhanced and/or modified to accommodate differences in TGP's business.

### **[Back to Questions](#page-1-0)**

## <span id="page-7-3"></span>**Question 2: When will DART be available for business?**

**Response 2:** DART will be available mid-September 2013 for October 1, 2013 business.

[Back to Questions](#page-1-0)

Page | 8

## <span id="page-8-0"></span>**Question 3: Will Passkey be available after DART is implemented?**

**Response 3:** Passkey will be temporarily available on a limited basis following the October 1, 2013 DART implementation in order to process October 2013 invoice for September 2013 business, including Prior Period Adjustments (PPAs). Passkey will remain open through March 2014 (six months following the implementation date) in order to process PPAs.

## [Back to Questions](#page-1-0)

## <span id="page-8-1"></span>**Question 4: Will I have access to my historical data from Passkey after the DART implementation?**

**Response 4:** Yes. More information on accessing your historical data will be provided closer to implementation.

### [Back to Questions](#page-1-0)

### <span id="page-8-2"></span>**Question 5: How often will informational updates be provided to customers?**

**Response 5:** Informational updates will be provided to customers as new information becomes available and communicated via notices posted to the EBB. In addition, this FAQ will continue to be updated weekly and WebEx meetings will be held to discuss updated FAQs. Additional questions and answers or updates to existing questions/answers, to this FAQ will be designated as "NEW" or "UPDATE" (as appropriate) in the list of questions starting on page 2.

[Back to Questions](#page-1-0)

### <span id="page-8-3"></span>**Question 6: Is DART accessible via tablet computers?**

**Response 6:** Yes. Instructions are currently posted on the NGPL portal page under Help and Information [\(view document\)](http://pipeline.kindermorgan.com/infoposting/PDFView.aspx?file=/info_postings/matrix/dart_tablet_instr.pdf&). This information will be added to the TGP portal page once the conversion to DART is complete.

### [Back to Questions](#page-1-0)

## <span id="page-8-4"></span>**Question 7: How can I see all of the screens that I have opened, or know what I have already opened?**

**Response 7:** Select View, Tab Manager. All of the open screens will now be in tabs across the top of your screen and you can toggle between them. Close at the X when you no longer need the screen.

### **[Back to Questions](#page-1-0)**

### <span id="page-8-5"></span>**Question 8: Why can't I see my business in Sandbox?**

**Response 8:** Until you have set TGP as your default pipeline using business preferences, the screen currently defaults to another pipeline. For details on how to set up your preferences see

the DART video tutorial. To select TGP you must hover at the top of the screen and select TGP from the drop down of Kinder Morgan Pipelines. You must also change the GID to the company that you are trying to do the activity for; this will be just to the right of the pipeline selection.

**[Back to Questions](#page-1-0)** 

## <span id="page-9-0"></span>**Question 9: Why can't I get into the Sandbox? I have a Login ID and password.**

**Response 9:** There is a one-day replication process from production DART to the Sandbox. Try again the next day. If you still can't get to the Sandbox login, check your Citrix version and firewall issues. Also ask your ESA if they have set your DART roles (nominations, confirmations, etc.). Also, if you have multiple screens open on your primary monitor, the logon box may be hidden behind these windows; minimize all open windows.

### **[Back to Questions](#page-1-0)**

### <span id="page-9-1"></span>**Question 10: I am using multiple monitors and can't log in to the Sandbox.**

**Response 10:** Monitor configuration can impact your ability to log in to Sandbox. If you are having issues logging into Sandbox and need Technical assistance, please contact Skip Stallings at james stallings@kindermorgan.com.

### [Back to Questions](#page-1-0)

### <span id="page-9-2"></span>**Question 11: Will report subscription be available in DART?**

**Response 11:** Yes, a version of report subscription will be available in DART. There will be more information regarding how to sign up for these reports.

## <span id="page-10-0"></span>**Question 12: Which version of CITRIX do we need to run DART? Response 12:** Below is the link to the Citrix Web Site where you can download the latest version of Citrix Receiver for Windows:

## <http://receiver.citrix.com/>

*DISCLAIMER***:** DART has been designed to work with any version of Citrix Receiver. However, Kinder Morgan suggests that you contact your IT department to determine the best Citrix Receiver that will work for your work environment.

#### [Back to Questions](#page-1-0)

## <span id="page-10-1"></span>**Question 13: If a business preference is set up multiple times with the same email address, will there be duplicate notices?**

**Response 13:** Yes, this would create duplicates to the email address. You can set up a general email box as primary, then specific email address as backup.

#### [Back to Questions](#page-1-0)

## <span id="page-10-2"></span>**Question 14: If user and business preferences are set up in the sandbox, will it convert over to production or will they have to set up again?**

**Response 14:** The user settings and business preferences that are set up in the Sandbox will not convert to production DART. These can be done when DART is live in mid August.

#### [Back to Questions](#page-1-0)

#### <span id="page-10-3"></span>**Question 15: What reports, available in Passkey today, will not be available in DART?**

**Response 15:** DART reports will not be exactly like the reports in Passkey. There will be existing DART reports and "new" reports modeled after current Passkey reports. There will be reports modeled after current VISA and CIB reports. The new reports, enhanced reports, and report subscription are currently "in progress" and we will communicate the details to you as soon as we receive them from our DART development team.

<span id="page-11-0"></span>**Question 16: How will Elapsed Pro-rata Scheduled Quantities (EPSQ) be applied in DART?**

**Response 16:** DART will have several edits and processes to enforce EPSQ at certain points. TGP will only enforce EPSQ on select points as posted on the website (no change from PASSKEY). To the extent other interconnects enforce EPSQ, TGP will comply (no change from PASSKEY). DART will calculate EPSQ at an individual transaction level for nominations, confirmations and point/system balancing. At a point, each upstream line item and each downstream line item will be checked against that line's EPSQ. Nominations can be submitted with a below EPSQ change, but will be individually reviewed and may be approved if the change does not impact the upstream or downstream parties (e.g. transport contract switch).

[Back to Questions](#page-1-0)

## <span id="page-11-1"></span>**Question 17: Is your go live date to start confirming for gas day October 1? Response 17:** Yes. DART will be available for nominations and confirmations effecting gas day October 1, 2013 business going forward.

[Back to Questions](#page-1-0)

## <span id="page-11-2"></span>**Question 18: Can a Producer, who sells gas to TGP but does not otherwise nominate gas (as the Producer is not also a transporter or operator), see measurement data? Response 18:** Although Producers do not nominate in Passkey today, in DART, there will be a nomination record automatically placed on behalf of the Producer by the DART system. Therefore, the Producer customer will always be able to see measured volumes at PIN(s), where someone is buying gas from them.

## [Back to Questions](#page-1-0)

## <span id="page-11-3"></span>**Question 19: Is the problem of loading DUNS numbers into DART fixed so that leading zero digits are included?**

**Response 19:** Data Universal Numbering System (or DUNS) numbers are a 9-digit, numeric identifier. Some DUNS numbers may start with one or more leading zeros. DART has been designed to ignore the leading zero(s) when displaying DUNS number data. However, shippers can enter the DUNS' leading zero(s) without any negative impact to their transactions.

<span id="page-12-0"></span>**Question 20: Is there any consideration to enhancing DART to have a "change date" function, similar to PASSKEY? For example, will they be able to have default date settings like end dates that accommodate weekends?**

**Response 20:** At this time there are no plans to enhance DART to include the "change date" functionality. We will look into this as an enhancement later on.

## [Back to Questions](#page-1-0)

## <span id="page-12-1"></span>**Question 21: Which DART report will replace the Scheduled Quantity for Service Requester (SQSR) Route Details?**

**Response 21:** Passkey historical data is going to remain available for six months after the conversion to DART. It will include business through September 30, 2013. Please use the "Contract Path Imbalance Report" in DART going forward after the conversion. Additional details regarding similar reports will be made when those reports become available.

#### [Back to Questions](#page-1-0)

## <span id="page-12-2"></span>**Question 22: The SQSR Route Details report is updated immediately after the last cycle is scheduled. Will the new Contract Path Imbalance Report in DART do the same?**

**Response 22:** Contract Path is an existing report and not cycle specific. The report will display best available nomination information and should reflect nominated cycle changes after each cycle processing has completed.

### [Back to Questions](#page-1-0)

<span id="page-12-3"></span>**Question 23: Will the new Report Subscription allow customers to set the report format and select whether to embed or attach reports like today? For instance, PDF format embedded in email?**

**Response 23:** Customers will not be able to set the format of the reports. The report format is fixed as a PDF and attached to the email being sent out.

### [Back to Questions](#page-1-0)

## <span id="page-12-4"></span>**Question 24: There are nominations in the Sandbox that I didn't put there. Where did they come from?**

**Response 24:** This was a result of our nomination conversion for mock scheduling we did in August. The Sandbox is being refreshed with September  $1<sup>st</sup>$  data and shippers will see nomination batches in "draft" status for September activity and any nominations they had previously built in the Sandbox will be removed.

#### [Back to Questions](#page-1-0)

## <span id="page-13-0"></span>**Question 25: When are the new Scheduled Quantity Reports by Operator details going to be in the Sandbox?**

**Response 25:** The Scheduled Quantity Summary and Detail reports for Operator and Shipper were made available in the Sandbox the week of August  $19^{th}$ . The reports can be found by expanding the 'Nominations' folder and then expanding the 'Scheduled Quantity' folder.

[Back to Questions](#page-1-0)

#### <span id="page-13-1"></span>**Question 26: What storage balances will be in DART and when will they be available?**

**Response 26:** Storage balances will be updated several times in DART before October 1, 2013. PASSKEY will have September 2013 end of month balances (for invoicing purposes). After the September 2013 accounting close (approximately October  $15<sup>th</sup>$ ), beginning balances for October 2013 business will be finalized and updated in DART.

[Back to Questions](#page-1-0)

### <span id="page-13-2"></span>**Question 27: What business data will be loaded into the live DART environment for October 1, 2013 business?**

**Response 27:** Contractual volumetric balances that normally roll from one month to the next will be loaded/updated into DART as follows:

- I. September  $16^{th}$  balances in PASSKEY as of gas day September 13, 2013.
- II. September  $23^{rd}$  balances in PASSKEY as of gas day September 21, 2013.
- III. October  $7<sup>th</sup>$  balances in PASSKEY as of gas day September 30, 2013.
- IV. As needed, thereafter, if balances change due to Prior Period Adjustments (PPAs).
- V. A draft nomination batch will be created in DART effective October 1, 2013 based on September 5, 2013 Timely cycle PASSKEY nominations.

[Back to Questions](#page-1-0)

#### <span id="page-13-3"></span>**Question 28: Is there any sort of rate calculator on the EBB?**

Response 28: No.

**KINDER MORGAN** 

<span id="page-14-0"></span>**Question 29: When adding emails to report subscription, can I add more than one email? Response 29:** Yes, you can add multiple user emails in the email text box. Enter a semi-colon and space between each email address to effectively separate the individual email addresses.

[Back to Questions](#page-1-0)

## <span id="page-14-1"></span>**Question 30: Under 'Report Subscription,' and specifically the 'Available Reports' screen, why can't I uncheck the 'Enable' box to the left of any subscribed reports?**

Response 30: The 'Enable' check box is not an updateable field at this time. If you are trying to prevent a particular subscribed report from being produced/printed, use the 'Subscribed Reports' application (just below the 'Available Reports' option). Select the report (or reports) you wish to change; right click and select either change schedule or delete schedule.

[Back to Questions](#page-1-0)

<span id="page-14-2"></span>**Question 31: What does 'default' on a PDA (Pre-Determined Allocation) mean? Response 31:** The 'default' PDA method is pro-rata.

### [Back to Questions](#page-1-0)

### <span id="page-14-3"></span>**Question 32: Where are all of my PDAs?**

Response 32: Only swing PDAs were converted from Passkey to DART. Customers will need to Re-establish non-swing PDAs in DART. We provided detailed PDA information in our Jun 5, 2013 Webex, titled, *"DART Integration – [Confirmation Allocations and Reporting."](http://webapps.elpaso.com/PortalUI/DownloadDocs/PASSKEY/DART/06061310-123115-060613103700-DART%20Confirmation%20Webex%206-5-13%20with%20notes.pdf)* Additionally we have a DART tutorial video on how to create PDAs (you can view it [here\)](http://www.kindermorgan.com/dart_training/View_and_Set_Up_PDA_Information.cfm). If you need any further assistance with establishing PDAs in DART, contact your scheduling representative.

### [Back to Questions](#page-1-0)

## <span id="page-14-4"></span>**Question 33: How do I subscribe to receive notifications on family of contract (FOC) errors/cuts?**

**Response 33:** You can pre-define your user preference to receive 'FOC Warning Nomination Cut' notices. In the DART Navigation Panel, find and expand 'Preferences' and then click on 'Business Preferences'. Right click in the DART window; select 'add' from the pop up window and select 'FOC Warning Nom Cut' from the drop down list of business functions in the 'add'

data screen. You can also view our DART Tutorial video on how to set business preferences [here.](http://www.kindermorgan.com/dart_training/Set_Individual_Business_Preferences.cfm)

#### [Back to Questions](#page-1-0)

## <span id="page-15-0"></span>**Security and License Agreements:**

#### <span id="page-15-1"></span>**Question 1: Will I need a new log-in ID?**

**Response 1:** You will need a DART log-in ID if you do not currently have one. Customers who are already using DART for another Kinder Morgan pipeline will be able to use their existing login ID. You will need to contact your company's External Security Administrator (ESA) to have TGP added to your list of authorized pipelines. Further DART security presentations and information are available at these links [\(DART License Agreement and Security Process;](http://webapps.elpaso.com/PortalUI/DownloadDocs/PASSKEY/DART/02181314-080114-021813105604-DART%20License%20Agreement%20and%20Security%20Process%20v1.pdf) [ESA](http://webapps.elpaso.com/PortalUI/DownloadDocs/PASSKEY/DART/02181314-080114-021813105604-ESA%20Help%20Guide%201_2013%20v1%20mod.pdf)  [Help Guide;](http://webapps.elpaso.com/PortalUI/DownloadDocs/PASSKEY/DART/02181314-080114-021813105604-ESA%20Help%20Guide%201_2013%20v1%20mod.pdf) [DART Security Process presentation\)](http://webapps.elpaso.com/PortalUI/DownloadDocs/PASSKEY/DART/05231310-123115-052313131704-DART%20Security%20Process.pptx).

#### [Back to Questions](#page-2-0)

### <span id="page-15-2"></span>**Question 2: Who do I contact to get a new log-in ID?**

**Response 2:** TGP began to administer a new DART License agreement and new DART login IDs for each customer's users in February 2013. You will need to contact your company's ESA for further assistance in obtaining a new log-in ID. Further DART security information is available on our pipeline portal page (see question number 1 above for links to the online security information).

### [Back to Questions](#page-2-0)

## <span id="page-15-3"></span>**Question 3: Will I need a new License Agreement? Response 3:** Yes.

### **[Back to Questions](#page-2-0)**

#### <span id="page-15-4"></span>**Question 4: Who do I contact to get a new License Agreement?**

**Response 4:** In February 2013, TGP began to administer a new DART License agreement and new DART log-in ID's for each customer's users. In April 2013, we conducted a DART Security Process WebEx. Several security documents are available online for your review (see question #1 above for the links to the online security information)

### [Back to Questions](#page-2-0)

### <span id="page-15-5"></span>**Question 5: Will DART security work the same way as PASSKEY's security?**

**Response 5:** There is one main difference between the PASSKEY security and DART security and that is DART security will have additional security roles (business functions) that will allow

customers to better customize their users' access. View the DART Tutorial video on this subject [here.](http://www.kindermorgan.com/dart_training/ESA_Change%20Logon_ResetPW_Certify.cfm)

[Back to Questions](#page-2-0)

#### <span id="page-16-0"></span>**Question 6: What security business functions will be available in DART?**

**Response 6:** The following security business functions are being defined for DART:

- i. Contract Request
- ii. Capacity Release Bidding
- iii. Capacity Release Offer
- iv. Customer Confirmations
- v. Imbalance Trading
- vi. Contract Execution
- vii. Nominations
- viii. Operator Point Inquiry
- ix. External Security Administrator
- x. Read Only
- xi. All

You can view the DART tutorial video on this subject [here.](http://www.kindermorgan.com/dart_training/View_Company_Logon_IDs_Assigned_Functions.cfm)

#### [Back to Questions](#page-2-0)

## <span id="page-16-1"></span>**Question 7: I requested a new user(s) and filled out the 'Add Screen' in DART but I have not received a response. What do I do?**

**Response 7:** If you have 'Saved' the request and it shows on the User Security Maintenance/Inquiry screen, check the status; it may still be in 'DRAFT' status. Highlight it, right mouse click and choose 'SUBMIT'. (see your ESA Help Guide (see question 1 above for the link to this guide) for instructions on how to perform this and other ESA-related functions). Additionally, you can view the DART Tutorial video on this subject [here.](http://www.kindermorgan.com/dart_training/ESA_Request_a_New_User_Logon.cfm)

Back [to Questions](#page-2-0)

## <span id="page-16-2"></span>**Question 8: If I am an agent for someone and usually accept the capacity on their behalf, do they have to be set up for security in DART?**

### **Response 8:**

- a)No, if the principle **does not care** to see or monitor any of the activity in DART.
- b) Yes, if the principle **would like** to see or monitor any of the activity in DART.

## <span id="page-17-0"></span>**Meters/Locations (PINs):**

## <span id="page-17-1"></span>**Question 1: What are PINs?**

**Response 1:** Point Identification Numbers (PINs) are DART's Location Proprietary Code. PINs are equivalent to meters/locations/points and represented by 6 digit numbers. For example, a PIN might look like 123456.

### **[Back to Questions](#page-2-1)**

#### <span id="page-17-2"></span>**Question 2: Will meter numbers be changing?**

**Response 2:** Yes. However, we are minimizing the change by retaining the last 5 digits of the existing meter numbers from Passkey preceded by a "4" to create the 6 digit PINs. For example, if the Passkey meter number is 012345 the new PIN will be 412345. DART does not permit duplicate PINs; therefore, some meter numbers will not follow this conversion format as it will cause duplication in DART.

#### [Back to Questions](#page-2-1)

<span id="page-17-3"></span>**Question 3: Where can I find a cross-reference of meter numbers to PINs? Where can I see a list of PINS and their operators in DART? I am trying to nominate using the old meter number with a 4 for the first digit and I am getting a message invalid meter. How come the PIN is not the correct?**

**Response 3:** A cross reference between current meter numbers and PINs to be used in DART has been posted on our pipeline portal page. You can view the TGP PIN cross-reference Excel document [here.](http://webapps.elpaso.com/PortalUI/DownloadDocs/PASSKEY/DART/08281310-123115-082813095800-DART%20PIN%20Upstream%20and%20Downstream%20Parties.xlsx) Alternatively, you can locate this spreadsheet on the TGP portal page under Conversion to DART.

#### [Back to Questions](#page-2-1)

### <span id="page-17-4"></span>**Question 4: Will bi-directional meters have two PINs?**

**Response 4:** No. Bi-directional meters will have only one PIN that will be used for both contracting and nominations.

#### [Back to Questions](#page-2-1)

<span id="page-17-5"></span>**Question 5: How will meter names be displayed? Response 5:** Meter names will be displayed as PIN names using the following format:

Operator Name (8 char) /TSP Description County

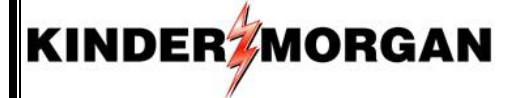

*For example:* ALGONQIN/TGP Mendon Worcester

#### [Back to Questions](#page-2-1)

## <span id="page-18-0"></span>**Question 6: Will storage meters still be separated between injection and withdrawal for nominations?**

**Response 6:** No. Tennessee Gas Pipeline will utilize the current injection meters with the new numbering scheme discussed above to effectuate both injection and withdrawal transactions.

[Back to Questions](#page-2-1)

#### <span id="page-18-1"></span>**Question 7: How can I tell what Segment a PIN is located on?**

**Response 7: :** Upon conversion to DART, TGP will have a new pipeline portal page and the Informational Posting Activities page for Operational Available Capacity will be broken down to Points, Segments and Storage. Additionally customers will be able to view the point catalog from the Customer Information Tab on the Portal. Until then, we have posted a PDF version of the TGP Segment/Pin map on our portal page under 'Other Postings/Other Information/Conversion to DART' (view map [here\)](http://webapps.elpaso.com/PortalUI/DownloadDocs/PASSKEY/DART/05231310-123115-052313131704-TGP%20SEG_PIN%20MAP%205_23_2013.pdf).

#### [Back to Questions](#page-2-1)

## <span id="page-18-3"></span><span id="page-18-2"></span>**Question 8: Why are some PIN numbers only 5 digits long and not 6 digits? Response 8:** At TGP interconnects with other Kinder Morgan pipelines, where there was already a KM PIN established, the KM PIN was adopted as the new TGP PIN number

#### [Back to Questions](#page-2-1)

## **Central Delivery Points (CDPs):**

#### <span id="page-18-4"></span>**Question 1: What is a Central Delivery Point (CDP) and how does it work?**

**Response 1:** A Central Delivery Point (CDP) is a service available for Operators with multiple meters (PINs) to aggregate such meters into a logical point (PIN) for purposes of transacting business. Once a CDP has been established, nominations, confirmations, scheduling and balancing will take place at the CDP rather than the individual meters.

For example, Meter 1, Meter 2 and Meter 3 are aggregated to a CDP. Instead of nominating 100 to Meter 1, 100 to Meter 2, and 100 to Meter 3, a single nomination for 300 is nominated to the CDP. The 300 would then be confirmed, scheduled and balanced at the CDP. The gas would continue to be delivered to the physical points.

#### [Back to Questions](#page-3-0)

#### <span id="page-19-0"></span>**Question 2: What is the benefit of using a Central Delivery Point (CDP)?**

**Response 2:** The aggregation of nominating, scheduling, confirming and allocating for multiple meters to a single CDP provides for a more efficient process while giving Operators greater flexibility in managing their individual meters.

#### [Back to Questions](#page-3-0)

#### <span id="page-19-1"></span>**Question 3: Will the use of a CDP be mandatory?**

**KINDER** MORGAN

**Response 3:** No. Operators can request whether they wish to use the CDP option.

#### [Back to Questions](#page-3-0)

## <span id="page-19-2"></span>**Question 4: Are there any rules or limitations regarding what meters can be included in a CDP?**

**Response 4:** In general, the same rules and guidelines applicable to balancing agreements, i.e., cannot cross legs, zones, etc., and TGP operational considerations will be applicable to aggregating meters and establishing CDPs.

#### [Back to Questions](#page-3-0)

#### <span id="page-19-3"></span>**Question 5: Will establishing a CDP require any changes to shipper contracts?**

**Response 5:** No. Capacity will continue to be contracted at the individual meter level. A customer's entitlements, primary rights, are then summarized at the CDP for purposes of nominations, confirmations, scheduling, and allocations.

#### [Back to Questions](#page-3-0)

#### <span id="page-19-4"></span>**Question 6: How will measurement and allocations be handled for CDPs?**

**Response 6:** Measurement of the gas flow will continue to be done at the physical meters. Measured quantities at the meters that are members of a CDP will be summed and then allocated at the CDP PIN level along with schedule quantities at the CDP. Imbalances will continue to be managed at the OBA level.

#### [Back to Questions](#page-3-0)

## <span id="page-19-5"></span>**Contracts/Capacity Release:**

#### <span id="page-19-6"></span>**Question 1: Are contract numbers changing?**

**Response 1:** Existing contract numbers will not change; however, you will see some changes in the way existing contracts are displayed on some screens and reports. Specifically, contract numbers will be enhanced on some screens and reports to offer more information regarding the contract using the following format:

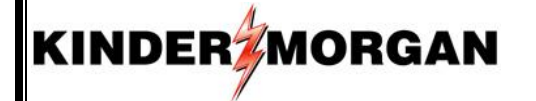

Numeric Contract Number-Service Type and TSP

For example, Contract Number 12345, a FTA contract on TGP, would be displayed as 12345-FTATGP.

In addition, master roll-up agreements will have an "M" preceding the service type, such as 12345-MFTATGP.

#### **[Back to Questions](#page-3-1)**

#### <span id="page-20-0"></span>**Question 2: Will revisions or changes be required to my contract?**

**Response 2:** None are anticipated at this time. While meter numbers are converting to PINs, and the way contracts are displayed may be different, there are no changes to the terms of the contracts.

#### **[Back to Questions](#page-3-1)**

## <span id="page-20-1"></span>**Question 3: What happens if the prearranged bidder on my capacity release offer does not have sufficient credit?**

**Response 3:** When the releasing shipper submits the offer, the status of the offer will change to "Invalid." The offer error message will state that the prearranged bidder does not have sufficient credit. The releasing shipper must contact the prearranged bidder who must resolve the credit issue by contacting the TGP credit department. Once the credit issue is resolved, the releasing shipper must resubmit the offer.

#### [Back to Questions](#page-3-1)

#### <span id="page-20-2"></span>**Question 4: How do I know if the prearranged shipper has confirmed his bid?**

**Response 4:** On the Review/Submit/Withdraw screen in the Capacity Release Bids folder, the Bid Status will be "Awarded" if the offer is non-biddable and "Posted" if the offer is biddable. If the bidder didn't confirm by the deadline, an email is sent to the releasing shipper.

#### Back [to Questions](#page-3-1)

#### <span id="page-20-3"></span>**Question 5: How to get a GID?**

**Response 5:** Complete and return the New Customer Address, Contacts and Business Information Sheet. The form is located on the TGP Portal page under Customer Information/Common Forms. As instructed on the form, email the completed form to

TGPContractMgmt@KinderMorgan.com. If you have any questions related to the form or getting set-up as a new entity, you can call 713-420-3434.

#### [Back to Questions](#page-3-1)

## <span id="page-21-0"></span>**Question 6: How will recalls be converted from PASSKEY to DART since PASSKEY does not require recall end dates?**

**Response 6:** In DART, capacity recalls must have an end date. The capacity is given back to the replacement shipper (reput) the day after the recall end date.

- a) In the conversion of recalls from PASSKEY to DART, the recall end date will be defaulted to the end of the capacity release term.
- b) If you have a business need to reput any **converted** recalls, please contact your Contract Administrator for assistance.
- c) Example:
	- I. Capacity Release Offer start date = July 1, 2013; end date October 31, 2013
	- II. The offer was recalled August 1, 2013 in PASSKEY and the offer has reput rights.
	- III. In the conversion to DART, the recall will have an end date of October 31, 2013 (the end of the capacity release term).
	- IV. To reput the capacity effective October 1, 2013, you will need to contact your Contract Administrator who will update the recall end date of September 30, 2013 in DART.

[Back to Questions](#page-3-1)

### <span id="page-21-1"></span>**Nominations and Scheduling:**

#### <span id="page-21-2"></span>**Question 1: What is the Pathed Non-Threaded Nomination Model?**

**Response 1:** The Pathed Non-Threaded Nomination Model is the NAESB nomination model used by DART. It allows a shipper the flexibility to separate commercial counterparty transactions at specific locations from transportation transactions between locations. Unlike the Pathed Nomination Model where those commercial counterparties are linked via a specific threaded transportation path which includes a specific supply and a specific market.

[Back to Questions](#page-3-2)

<span id="page-21-3"></span>**Question 2: How does the Pathed Non-Threaded Nomination Model differ from the Pathed (Threaded) Nomination Model used in Passkey?**

**Response 2:** The diagram below represents the Pathed (Threaded) Nomination model currently used in Passkey. In this model, a shipper's specific commercial counterparties at receipt and delivery locations are linked to a specific pathed transport nomination line item, and to each other. Specifically, the Upstream ID BBBB at Location A is linked to the Downstream ID YYYY at Location B and the Upstream ID AAAA at Location A is linked to the Downstream ID ZZZZ at Location B. To communicate these links, two transport line items must be entered for the same transport contract 12345.

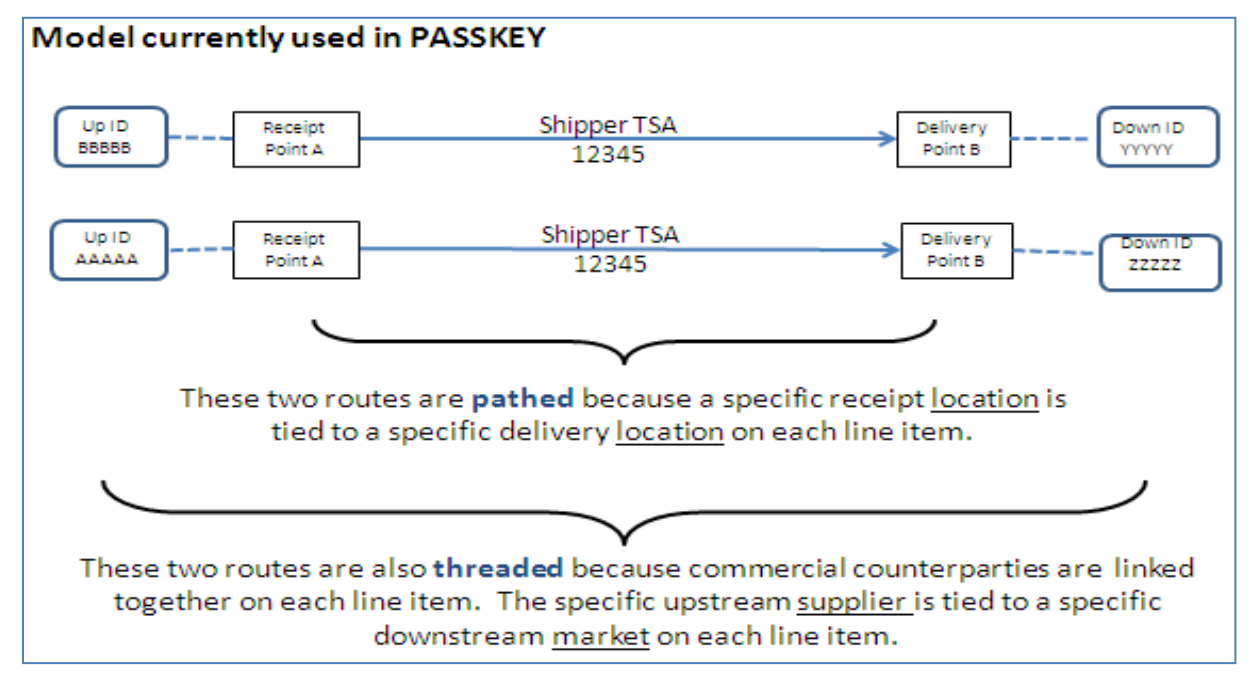

In contrast, the Pathed Non-Threaded Nomination Model used by DART does not link the shipper's specific commercial counterparties at the receipt and delivery locations to each other or a specific pathed transport nomination. The result is that only one transport line item is needed on contract 12345 from Location A to Location B. Reductions to the commercial counterparties will be controlled via the shipper's ranks.

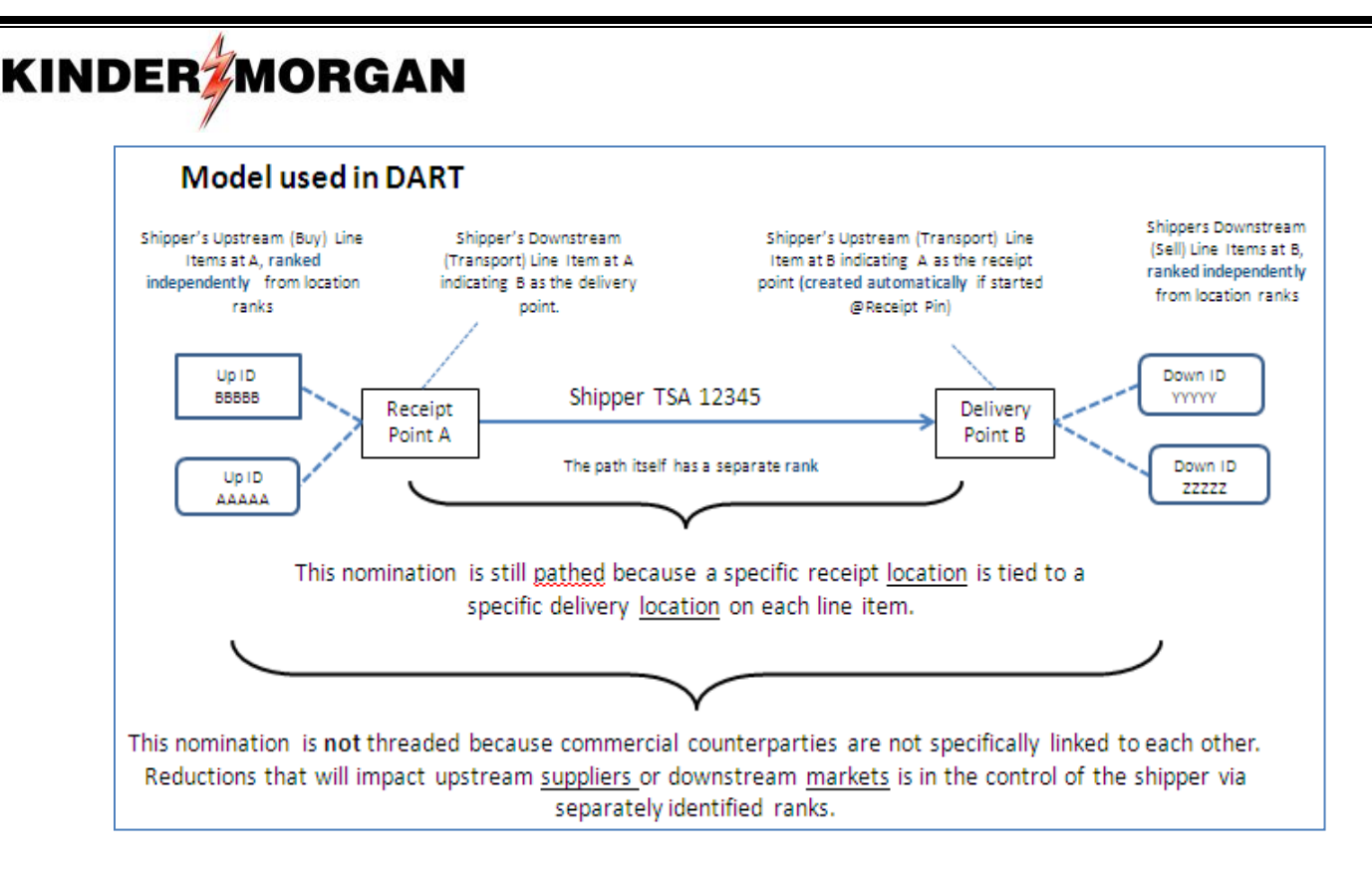

#### **[Back to Questions](#page-3-2)**

## <span id="page-23-0"></span>**Question 3: Why is the nomination model changing to the Pathed Non-Threaded Nomination Model?**

**Response 3:** Customers using the Pathed Non-Threaded Nomination Model experience greater control over reductions to their business through the use of ranks, including crosscontract/counterparty ranking at *a point level for balancing purposes*. In addition, converting to a single nomination model supports Kinder Morgan's goal of a consolidated transportation system for all of Kinder Morgan's pipelines. Further, the Pathed Non-Threaded Nomination Model is one of the standard NAESB nomination models and has been used by Kinder Morgan for years with great success on such pipelines as Natural Gas Pipeline Company of America, Midcontinent Express Pipeline, TransColorado Gas Transmission, KM Louisiana Pipeline, Horizon Pipeline Company, and KM Illinois Pipeline.

#### [Back to Questions](#page-3-2)

## <span id="page-23-1"></span>**Question 4: Will I still be able to use the Pathed (Threaded) Nomination Model that Passkey uses?**

**Response 4:** No. DART only supports the Pathed Non-Threaded Nomination Model. You can view the DART tutorial videos on how to enter a nomination into DART [here.](http://www.kindermorgan.com/dart_training/)

#### Page | 25

## **KINDER MORGAN**

<span id="page-24-0"></span>**Question 5: How can I find out more about the Pathed Non-Threaded Nomination Model? Response 5:** Greater detail on the Pathed Non-Threaded Nomination Model was provided in meetings (WebEx) on 9 and 16October 2012. The presentation materials have been posted on our pipeline portal page. You can view the October  $9<sup>th</sup>$  presentation [here](http://webapps.elpaso.com/PortalUI/DownloadDocs/PASSKEY/DART/10091215-070114-100912153947-10_9_2012%20External%20New%20Nom%20Model%20Overview.pdf) and the October  $16<sup>th</sup>$ presentation [here.](http://webapps.elpaso.com/PortalUI/DownloadDocs/PASSKEY/DART/10171209-070114-101712085507-10_16_2012%20External%20New%20Nom%20Model%20Overview_final.pdf)

### [Back to Questions](#page-3-2)

## <span id="page-24-1"></span>**Question 6: Will TGP continue to offer hourly cycles? Response 6**: Yes.

#### [Back to Questions](#page-3-2)

### <span id="page-24-2"></span>**Question 7: Will you have a quick entry method like Passkey has today?**

**Response 7:** Yes. As part of the TGP implementation, DART will be enhanced with a new Nomination Upload feature that will allow for quick entry of nominations for multiple contracts and locations.

#### [Back to Questions](#page-3-2)

#### <span id="page-24-3"></span>**Question 8: Will DART have an auto-nom feature like Passkey?**

**Response 8:** Yes. Nominations in DART roll forward each cycle based on the date range of the nomination. Shippers do not have to resubmit nominations in subsequent cycles if nominations are reduced.

### [Back to Questions](#page-3-2)

## <span id="page-24-4"></span>**Question 9: Can I submit a nomination out of balance in DART?**

**Response 9:** No. While an out of balance nomination can be saved as "work in progress," nominations must be in balance to be 'submitted' to the pipeline for scheduling consideration.

### **[Back to Questions](#page-3-2)**

## <span id="page-24-5"></span>**Question 10: What if we buy from multiple parties and deliver to multiple markets, do we have to wait until all the points are balanced before we can submit our nominations?**

**Response 10:** No. DART provides a mechanism for customers who need to balance their pool due to late changes within a cycle. Customers can nominate a payback transaction as a placeholder until information is updated before the nomination deadline.

## <span id="page-25-0"></span>**Question 11: What if we are still waiting on one or two counterparties close to the nomination deadline, do we have to submit everything at the last minute?**

**Response 11:** No. Nominations can be submitted in batches, e.g., submit one batch with completed transactions, then create a second batch with pending information and save in "work in progress" until complete information is received to nominate.

## **[Back to Questions](#page-3-2)**

## <span id="page-25-1"></span>**Question 12: What is a nomination batch?**

**Response 12:** A nomination batch represents a group of nominated line items for multiple contracts and PINs for a given date range and cycle. The nominated line items include both pathed nominations such as transport, and the related non-threaded nominations with the supply and market commercial counterparties at the applicable PINs. Each batch is assigned a unique batch identification number. You can view the DART tutorial video on how to create a batch file [here.](http://www.kindermorgan.com/dart_training/Create_a_Batch_File_Copy_Nominations_New.cfm)

## [Back to Questions](#page-3-2)

## <span id="page-25-2"></span>**Question 13: Will I be able to see if I am in Overrun on segmented nominations?**

**Response 13:** Yes. A nomination error will occur if you are submitting segmented nominations that exceed your contracted quantity (TQ) in any zone and segment of the pipe.

[Back to Questions](#page-3-2)

## <span id="page-25-3"></span>**Question 14: Will nominations still include a Package ID field?**

**Response 14:** Yes, the DART Nomination Matrix allows for a shipper specified Package ID to be entered for the upstream supply, the transport line item, and/or the downstream market.

[Back to Questions](#page-3-2)

## <span id="page-25-4"></span>**Question 15: Explain the differences of the use of rankings between PASSKEY and DART?**

**Response 15:** Rankings are used slightly differently in DART compared to PASSKEY primarily due to the implementation of the Pathed Non-threaded Nomination model. Additionally, as DART is designed and as supported by the pipeline tariffs, rankings across contracts during a segment/point pipeline scheduling restrictions will not be supported. The contractual relationship between the pipeline and a shipper is the transportation agreement – nominations are submitted using that agreement and scheduling restrictions are bound by the specifics of that agreement.

Ranking across contracts is supported in DART when applied at a point level for balancing.

Further details of the differences are below:

In PASSKEY, ranks could be supplied at nomination time on a given path at the receipt point and at the delivery point. The receipt ranks were used when PASSKEY balanced the system for receipt type reductions (confirmation, upstream supply balancing and certain scheduling restrictions). The delivery ranks were used when PASSKEY balanced the system for delivery type reductions (confirmations, downstream market balancing and certain scheduling restrictions). These ranks were applied across all of the shipper's contracts but were **limited** to a specific threaded path which includes a specific market and a specific supply.

In DART, ranks are split into three types (see question #16 below for further details) – Receipt/Delivery, Upstream/Downstream, and Path Nomination. Since the DART nomination model is point based, the ranks are inputted and applied at a different level. Each point has an upstream and downstream component where the first two types of rankings (Rec/Del and Up/Dn) are entered at nomination time. Shippers have a greater flexibility to rank all their supplies/markets at a given point across all their contractual and buy/sell activity. Additionally, DART allows a ranking at a contract path level. This is applied when there is a scheduling restriction across all of the shipper's paths within a contract.

[Back to Questions](#page-3-2)

### <span id="page-26-0"></span>**Question 16: How will ranks be used in DART?**

**Response 16:** There are three different types of nomination ranks used in DART that are described below. In all cases, the range is from "1" (highest priority) to "999" (lowest priority), and if no rank is provided, a default rank of "500" will be used:

- 1. Receipt and Delivery ranks: Used in nominations to apply reductions at the receipt and delivery PINs.
- 2. Upstream and Downstream ranks: Upstream and downstream party level ranks are used to prioritize supplies and markets at receipt and delivery PINs, respectively, in the event of a PIN reduction.
- 3. Path Nomination ranks: Used in applying a contract scheduling cut where the shipper has multiple pathed nominations within a contract through a pipeline segment constraint.

#### **[Back to Questions](#page-3-2)**

## <span id="page-26-1"></span>**Question 17: Can shippers rank the order in which their contracts are cut when a Segment is being cut?**

**Response 17:** No. Scheduling of constraints is done at a contract level in DART with all contracts in a service priority being pro-rated. However, DART does provide multiple ranking options that allow shippers to control how cuts are applied at locations and path levels.

#### [Back to Questions](#page-3-2)

<span id="page-27-0"></span>**Question 18: How do you manage nominations for the same customer submitting at the same time and prevent overwriting each other, e.g., one nominates Supply and other Transport. Response 18:** DART prevents overwrites by sending a notification to the last submitter, to resubmit, because there are other batches "validating" the same points. Scheduler can then see updated activity and rebalance nomination if necessary and resubmit.

#### [Back to Questions](#page-3-2)

#### <span id="page-27-1"></span>**Question 19: What is a Counter Party Nomination?**

**KINDER MORGAN** 

**Response 19:** A Counter Party Nomination allows you to see if there is a mismatch between you and your counter party, similar to the "View Connecting Entities" screen in Passkey. The Counter Party Nomination is a data element on the NAESB Nomination Matrix that allows you to see any nominated quantity from a connected entity, such as in a pooler buy or sell transaction. For example, if you are buying 10,000 Dth from another entity at a PIN and the other entity has entered a corresponding nomination to sell you 10,000 Dth, you will see the 10,000 Dth in the Counter Party Nomination data element when you enter your nomination.

#### **[Back to Questions](#page-3-2)**

<span id="page-27-2"></span>**Question 20: How can I learn more about changes to specific nomination transactions? Response 20**: Greater detail on DART's Pathed Non-Threaded Nomination Model was provided in meetings (WebEx) on October  $9<sup>th</sup>$  and  $16<sup>th</sup>$ . The presentation materials have been posted on our pipeline portal page. You can view the October  $9<sup>th</sup>$  presentation [here](http://webapps.elpaso.com/PortalUI/DownloadDocs/PASSKEY/DART/10091215-070114-100912153947-10_9_2012%20External%20New%20Nom%20Model%20Overview.pdf) and the October  $16<sup>th</sup>$ presentation [here.](http://webapps.elpaso.com/PortalUI/DownloadDocs/PASSKEY/DART/10171209-070114-101712085507-10_16_2012%20External%20New%20Nom%20Model%20Overview_final.pdf) Additionally, you can view our two part DART tutorial video on enter a basic nominations into DART [\(Part 1](http://www.kindermorgan.com/dart_training/Inputting_a_Basic_Nomination_Part_1.cfm) an[d Part 2\)](http://www.kindermorgan.com/dart_training/Inputting_a_Basic_Nomination_Part_2.cfm).

#### [Back to Questions](#page-3-2)

<span id="page-27-3"></span>**Question 21: Where can I find a comparison of DART features to Passkey features? Response 21:** The External New Nom Model Overview Presentation files, "[10\\_9\\_2012 External](http://webapps.elpaso.com/PortalUI/DownloadDocs/PASSKEY/DART/10091215-070114-100912153947-10_9_2012%20External%20New%20Nom%20Model%20Overview.pdf)  [Nom Model Overview.pdf"](http://webapps.elpaso.com/PortalUI/DownloadDocs/PASSKEY/DART/10091215-070114-100912153947-10_9_2012%20External%20New%20Nom%20Model%20Overview.pdf) and ["10\\_16\\_2012 External Nom Model Overview \\_final.pdf"](http://webapps.elpaso.com/PortalUI/DownloadDocs/PASSKEY/DART/10171209-070114-101712085507-10_16_2012%20External%20New%20Nom%20Model%20Overview_final.pdf), posted in the Conversion to DART folder on the TGP Portal Page show a comparison of DART features to Passkey features on page 56.

#### [Back to Questions](#page-3-2)

<span id="page-27-4"></span>**Question 22: Will transactions be permitted to remain out of balance in certain cycles? Response 22:** No. Nominations must be balanced each cycle.

<span id="page-28-0"></span>**Question 23: Will I see Buy/Sell mismatches, that are nominated by another party, and I have not nominated?**

**Response 23:** Yes. A line in the Buy/Sell mismatches window will be created in DART.

[Back to Questions](#page-3-2)

## <span id="page-28-1"></span>**Question 24: Why would I see a line entry in the Buy/Sell mismatches window as a 'mismatch' with no variance?**

**Response 24:** Another party has nominated to you but you have a nomination of zero. This will create a mismatch with the variance being left on the other party's package. You have the line item because the party is trying to nominate gas to you but your Batch file is in balance.

[Back to Questions](#page-3-2)

## <span id="page-28-2"></span>**Question 25: Does my package ID have to match the party I am nominating to or from if they also use a package ID?**

**Response 25:** In current Passkey Production – yes, but, will not be required once TGP is converted to DART.

[Back to Questions](#page-3-2)

## <span id="page-28-3"></span>**Question 26: I want to start playing around and walking through the different ways to nom. If I am using an upload format, do I fill out each contracted path, supply and market. For example If I path a nom in the contract path tab on line 1, should I fill out line 1 in the supply and market section as well on line 1? And same for line 2,3,4 and so on.**

**Response 26:** DART is non-threaded, therefore line for line does not need to match, just need to make sure the total for each location is in balance. There are DART video tutorials available on how to build a nomination in DART.

[Back to Questions](#page-3-2)

## <span id="page-28-4"></span>**Question 27: What happens if the party I am doing business with does not have a GID in DART, can I still nominate and reflect that party?**

**Response 27:** No, the party will need to request a GID through the contracts group before you can nominate to that party.

<span id="page-29-0"></span>**Question 28: If I try to upload the template into DART my files aren't looking at my computer files at all. It looks like I have someone at TGP's files in the pop up box.**

**Response 28:** To locate the template from your computer when in DART in the pop-up box, select the Local Disk (C: on "your computer name"), then go to Document and Settings. You will then need to expand the folder for your User ID on your computer and from there you can navigate through the Desktop or My Documents. Each computer is a little different depending on how it is set up; these are general guidelines to help you navigate to your computer in DART.

**[Back to Questions](#page-3-2)** 

## <span id="page-29-1"></span>**Question 29: If I get cut, do I need to resubmit my nomination in order for it to come back up in later cycles?**

**Response 29:** No, DART rolls the nominations through the gas day cycles unless shipper submits a new nomination to change.

[Back to Questions](#page-3-2)

## <span id="page-29-2"></span>**Question 30: Does DART have an "Auto Confirm" process?**

**Response 30:** Yes, DART does allow a point to be set as Auto Confirm or not by cycle. With point set to "Auto Confirm" it will always confirm the nomination for that cycle. Auto confirmation can be manually overridden for that cycle.

[Back to Questions](#page-3-2)

## <span id="page-29-3"></span>**Question 31: Can I set up preferences to default the radio buttons being checked for Batch ID, Ranking and Counter Party Nom?**

**Response 31:** No, these are standard DART defaults and will need to be changed.

[Back to Questions](#page-3-2)

<span id="page-29-4"></span>**Question 32: In the upload file, does the contract number have to be in the complete new DART convention (numeric-type)? Response 32:** Yes.

<span id="page-30-0"></span>**Question 33: In creating a file for upload, do I create information for each tab? Response 33:** Yes. If you have created a batch in the Sandbox, download it and you can see the format needed.

[Back to Questions](#page-3-2)

## <span id="page-30-1"></span>**Question 34: If I am building a future batch, when can I see the segment capacity split information?**

**Response 34:** You can see the segment capacity split information the day before the effective date as well as on the effective date. You can look at the capacity split of a point at any time after entering a batch.

[Back to Questions](#page-3-2)

## <span id="page-30-2"></span>**Question 35: I am requesting shippers and TGP to use package IDs when nominating offsystem supply or market to my city gates or wellhead meters and I looked at confirmations and don't see any package IDs.**

**Response 35:** Call your scheduler to discuss a setting for your meters that needs to be changed to confirmation at the package ID level.

**[Back to Questions](#page-3-2)** 

<span id="page-30-3"></span>**Question 36: Will I see an Overrun Quantity in the Contract Path Tab in the Batch Detail? Response 36:** No. You will only see "Y" if in fact the contract is truly in overrun; there will not be a volume. Authorized Overrun (AO) is not considered part of the overrun calculation.

### [Back to Questions](#page-3-2)

<span id="page-30-4"></span>**Question 37: Why doesn't DART tell you how much you are overlapping or over MDQ? Response 37:** The MDQ/Overrun Analysis window will show how much you are over your MDQ.

### [Back to Questions](#page-3-2)

<span id="page-30-5"></span>**Question 38: With the DART implementation, will there be an impact on the other pipelines that we currently delivery to by DUNS to switch to GIDs? For example, if I deliver to Sabinsville which is the interconnect with Dominion Pipeline, will the fact that we are delivering to a GID instead of a DUNS have any impact on our delivery to Sabinsville? Response 38:** As long as the customer that you are delivering to has a DUNS and is setup in DART with that DUNS, there should be no impact to you.

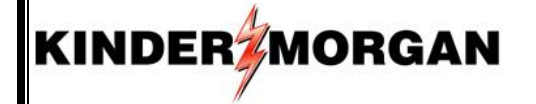

#### [Back to Questions](#page-3-2)

<span id="page-31-0"></span>**Question 39: As agent for different cities, we have the ability to nominate transportation, storage and pools; we operate our own pool and therefore have access to the pool. Will we also be able to access the cities' pools for which we are agent?**

**Response 39**: Yes. You will be able to access all contracts for which your company has been designated as agent. However, you will have to submit a separate nomination Batch file.

#### [Back to Questions](#page-3-2)

<span id="page-31-1"></span>**Question 40: When DART goes live, can I still nominate to pools on my contract to myself? Response 40**: No. You will not be able to sell to yourself at a pool.

[Back to Questions](#page-3-2)

<span id="page-31-2"></span>**Question 41: I am having trouble creating my nomination using Dracut. What is the issue? Response 41:** Dracut is a shared capacity point. This point will have a UDP – PNGTS which is GID 6093. If shippers are moving on Maritimes' capacity, they will point to the GID of the upstream/downstream party. If shippers are moving on PNGTS capacity, they will point to PNGTS GID 6093. Examples are below:

# Maritimes / PNGTS at 412538 Dracut

KINDERZMORGAN

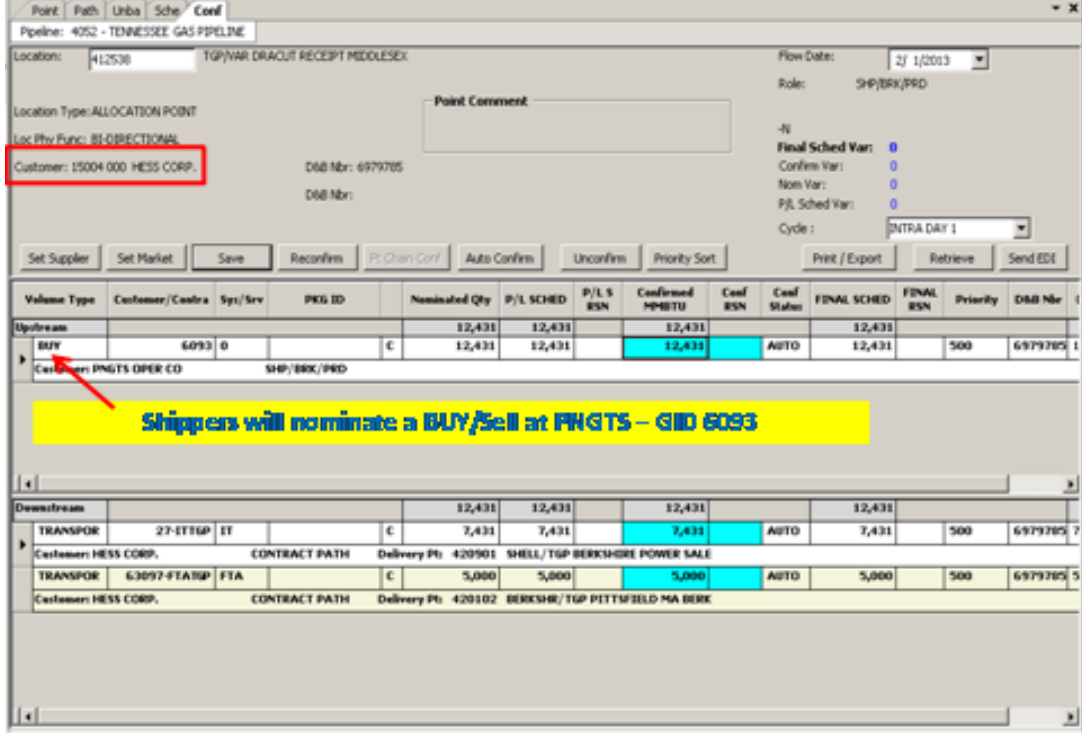

## **UDP - PNGTS Confirmation View**

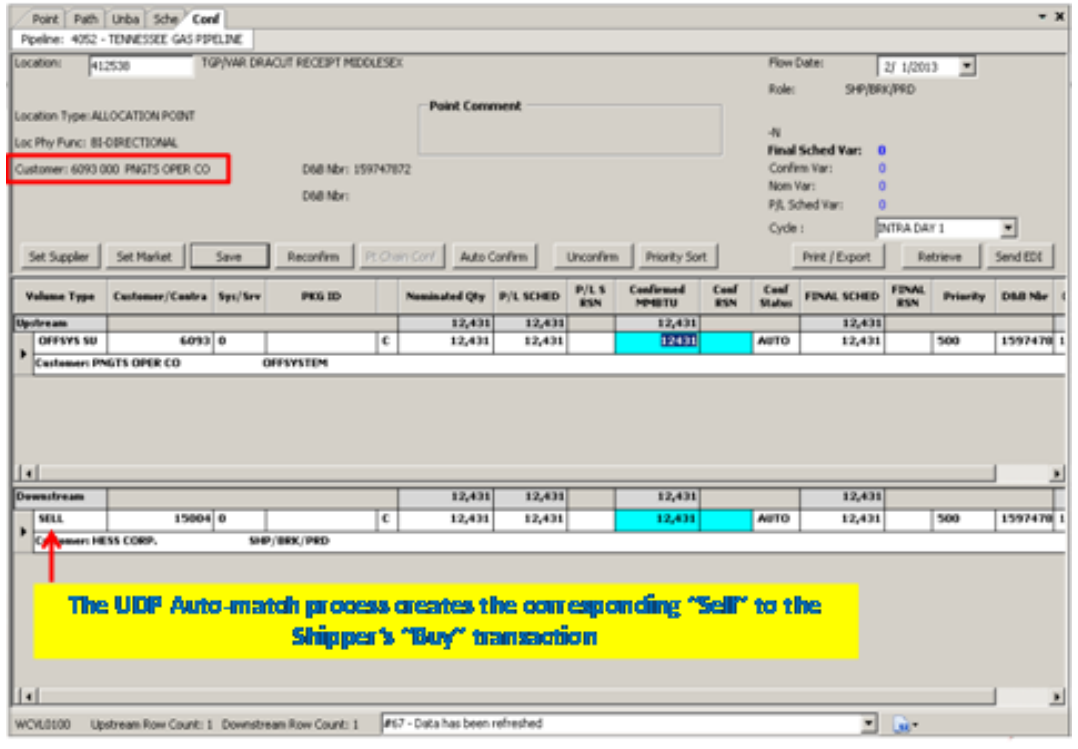

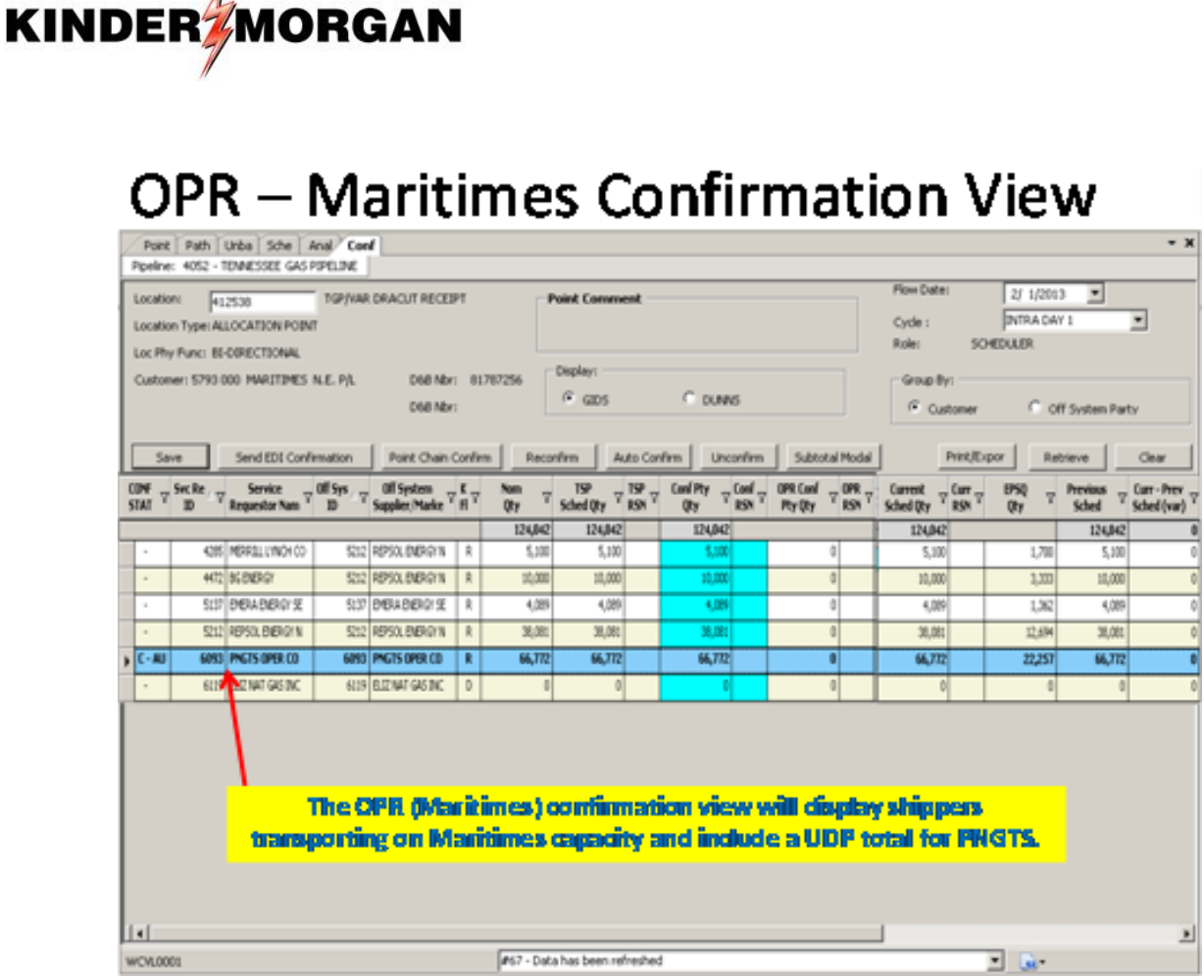

 $\mathcal{N}_{-}$ 

[Back to Questions](#page-3-2)

<span id="page-33-0"></span>**Question 42: It looks like I am in a validation loop – the batch is staying in validating status and never changes to Error or Nominated or Submitted status. How do I resolve this?**

**Response 42:** Right-click and reset the batch and DART will revert the batch to Draft status so that you could make adjustments and resubmit.

### **[Back to Questions](#page-3-2)**

## <span id="page-33-1"></span>**Question 43: What data should I be able to see in the Capacity/ End Point Split screen – how many days?**

**Response 43:** You should be able to see two days – today and tomorrow unless it is a weekend, then you should be able to see three days. You should also be able to see the seven previously scheduled (PS) days, PS and EPSQ volumes; if it is greater than seven days you will see the capacity splits without PSQ/EPSQ.

<span id="page-34-0"></span>**Question 44: I have a Batch file that am trying to nominate. The Batch file had errors and the date has passed. After correcting the errors, I tried to right-click on the Batch file to change the date and cycle, but DART won't allow me to do that . How do I change the date and cycle on this Batch file?**

**Response 44:** Batch files that are in 'Error' status cannot be date-changed. Click on the Batch file you need to date-change (to select that Batch file), then, right-click and select 'Reset Batch' from the list of available options in the pop up window. With the Batch file reset to 'Draft' status, you can now right-click and 'Change Batch' to enter a new date.

#### [Back to Questions](#page-3-2)

#### <span id="page-34-1"></span>**Question 45: How do I export a Batch file?**

**Response 45:** You will need to be in the 'Batch Detail' window to download a Batch file. From Batch List window, double click on the Batch file you would like to download. DART will open the Batch Detail window (the window with the PIN locations displayed). Click on the 'Download' button located in the upper right part of the window. Be sure to select a local file location (not on the DART server). Name your Batch file in the pop up window provided and the information will be downloaded as a Microsoft Excel file.

[Back to Questions](#page-3-2)

<span id="page-34-2"></span>**Question 46: When shippers go into the Scheduled Quantity screen, they can view their cuts and cut codes on one screen. However, there has been a request that this screen also include their rankings as a regular column in the "Expanded View" and not just in the "detail line item" query. There is an option in Passkey that does allow their shippers to view this information all together and several Tennessee shippers have inquired about this capability going forward. Will this option be available in Dart?**

**Response 46:** Yes. A DART system change request has been initiated to have the nomination ranking added to the DART report window.

#### [Back to Questions](#page-3-2)

<span id="page-34-3"></span>**Question 47: Will the nomination draft batches that are going to be uploaded in preparation for October 1st include lines with 0 as a quantity? Response 47:** Yes.

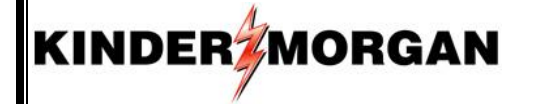

#### [Back to Questions](#page-3-2)

<span id="page-35-0"></span>**Question 48: In the Sandbox, for the scheduling test, what time will the timely cycle be open for customers to log in and add data that was not converted over for the August 1st production data? Is it possible to have the DART mock gas day 21 be open past the actual timely cycle deadline so customers can make sure all information is correct without it affecting actual nominations that need to be done in Passkey? Response 48:** We have delayed the refresh of this data until the morning of Thursday, August

22<sup>nd</sup>. At that point in time customers can see the results of the scheduling test that was processed for Timely cycle, gas day August 22. The nominations that we used for this test we based on the August 1 Timely Cycle data. Additional mock scheduling tests will be announced and performed weekly in which customers can adjust their nominations as they like.

#### **[Back to Questions](#page-3-2)**

## <span id="page-35-1"></span>**Question 49: Transaction Type code 92 is valid for NGPL. Why isn't it valid for TGP?**

**Response 49:** Transaction Type code 92 is defined by NAESB as, "Nominated **no-notice transportation** that is received or delivered to a storage location utilizing firm storage service." Each pipeline is governed by their tariff that defines the types of services they offer. TGP does not have a No-Notice Firm Storage Service; therefore Transaction Type code 92 is not valid for TGP.

#### [Back to Questions](#page-3-2)

<span id="page-35-2"></span>**Question 50: If I make all my nominations in one Batch file, can I submit the Batch file several times as I continue to revise my nominations contained in the Batch? I want to plan the best nomination submission scenario so that my business does not get hung up as I approach a nomination deadline, if one or two of my nominated locations have errors.** 

**Response 50:** Batch files must be in balance before they can be 'submitted' to the pipeline for scheduling consideration. Additionally, once a Batch file has been submitted, that particular Batch file cannot be changed. Once you have worked out your business and previous errors have been resolved, you can submit new Batch files in subsequent cycles with your new nomination information. When you enter your nomination for the next cycle, from the same receipt PIN, DART will pull in nominations that you submitted previously. Unless you change those original quantities, those previously submitted nominations will not be affected and you can add your additional nominations to your Batch file and submit the new Batch file to the pipeline for scheduling consideration.

<span id="page-36-0"></span>**Questions 51: If I nominate off one Batch file, should I nominate 10/1-10/31, then just go into that Batch file for each day and change the date/time and the nominations I need to change for that cycle. For example once I base load 10/1, when I am making changes for the evening should I copy the batch, make changes and then submit or how should I go about that?**

**Response 51:** As stated in response 50 above, once a Batch file is submitted to the pipeline, it cannot be changed. In this scenario, the best, and most flexible, option would be to 'copy' existing Batch file nomination information using DART's copy utility and make nomination changes in the new Batch file. Once DART receives the new Batch file, it will compare PINS with the previously submitted Batch file and update the like PINs with the new nomination information.

#### **[Back to Questions](#page-3-2)**

<span id="page-36-1"></span>**Question 52: The route details report in Passkey is updated right after the last cycle is scheduled. For example if we pulled the route details report at about 10:30 this morning it would include scheduled volumes for this morning (GD 22) at 08:00. Will the Contract Path Imbalance Report (CPIR) report do the same? If not, what DART report will? Response 52:** The Contract Path Imbalance Report is an existing DART report designed to provide the best available report information at the time of inquiry and is not cycle specific. The report will display the best available nomination information and should reflect cycle changes (if any) after the cycle processing has completed.

#### [Back to Questions](#page-3-2)

<span id="page-36-2"></span>**Question 53: I have a supply-to-pool route that should not be charged fuel. In Passkey, I used Transaction Type (TT) 08 with my IT contract to deliver to my pool so that I would not get charged fuel (this was a Passkey functionality solution). I cannot seem to do this PASSKEY solution in DART and am now being charged fuel when I should not be. Is there a DART solution that will eliminate this errant fuel charge?** 

**Response 53:** In DART, you will identify supply directly into your pool contract by selecting Transaction Type "Pooling" as the transaction type (TT 08) on the NAESB Nomination Matrix. In DART you **do not** have to use your IT contract to facilitate this transaction like you did in Passkey (the use of the IT contract was a Passkey-specific solution). You can then set up the remainder of your deliveries as you did in Passkey.

<span id="page-37-0"></span>**Question 54: Can I enter a nomination (supply and market locations) with 0 (zero) as the nominated quantity and save them for future use? I noticed that there are no values in the Contract Path, Supply, and Market tabs when I do this – will this be an issue?**

**Response 54:** DART will not load newly created line items with a 0 (zero) nominated quantity. If you want to 'pre-build' nomination routes for future use, we recommend you build these routes with a quantity of 1 (one) dekatherm and 'submit' them to the pipeline. Once these 1 dekatherm routes have been accepted by the pipeline ('nominated' status) then you can submit a new Batch file taking these nominated routes to zero. At that point, these routes will be saved in DART for your future use. At all times, when submitting Batch files to the pipeline, the Batch files need to be in balance.

**[Back to Questions](#page-3-2)** 

<span id="page-37-1"></span>**Question 55: Can I see the rate on my transport nomination? Response 55**: No.

#### [Back to Questions](#page-3-2)

<span id="page-37-2"></span>**Question 56: Will I get an error message if I attempt to nominate over my contract MDQ? Response 56:** Yes. If a TGP shipper wishes to nominate over their contract MDQ (or overrun), they will need to enter a separate nomination and use the transaction type "Trans (Authorized Contract Overrun)" (TT 02) for the nominated MDQ overrun amount.

### [Back to Questions](#page-3-2)

### <span id="page-37-3"></span>**Question 57: Are my nominations, in Passkey, in Dart?**

**Response 57:** It depends on whether your nomination was in Passkey for the date we transferred nomination data from Passkey to DART. We imported nominations from Passkey to DART that were available in Passkey for gas day September 5, 2013. If you did not have your nominations in Passkey for that date, your nominations were not pushed to DART. Additionally, all imported Passkey nominations into DART are in 'draft' status. You will have to update and finalize those nominations and add any missing nominations for October 1 business and going forward.

#### [Back to Questions](#page-3-2)

#### <span id="page-37-4"></span>**Question 58: What does the Copy Old Nomination function copy?**

**Response 58:** When using the Copy Old Nomination function in DART, it is important to realize that DART does not copy Batches, but it does copy all transactions from the particular date that has been successfully submitted/nominated to the pipeline.

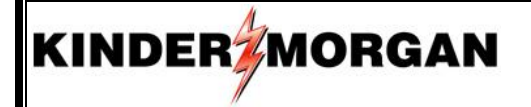

#### [Back to Questions](#page-3-2)

#### <span id="page-38-0"></span>**Question 59: How can using Batch Descriptions be helpful?**

**Response 59:** Using detailed descriptions while creating batches can make using the copy function easier. Adding descriptions is like making notes on a calendar and can serve as a reminder for future use of the copy function. For example, while creating a September  $1<sup>st</sup>$ batch, the description "FOM day 1 business" was used. Before creating October 1<sup>st</sup> nominations, the shipper can review submitted batch descriptions by going to Nominations/Submitted and noting the dates associated with the descriptions. Since a shipper's business may be similar in October as it was in September, the shipper would copy the transactions from September into October by copying a day from September to create their October  $1<sup>st</sup>$  batch. Remember the copy function copies transactions that have been successfully submitted in DART for that given day. It does not copy batches.

#### [Back to Questions](#page-3-2)

#### <span id="page-38-1"></span>**Question 60: Is it okay to leave draft batches in DART?**

Draft batches left in draft status for future use are not recommended. If you create a batch and then wait several days to submit, once you validate the batch, it will pull in any changes that have been submitted to the pipeline from the creation of the batch to the validation. For example, if you create a batch for the  $1<sup>st</sup>$  and leave it in draft status and then validate for use on the 15<sup>th</sup>, all changes you have submitted to the pipeline from the 1<sup>st</sup> to the 15<sup>th</sup> would be pulled into the draft batch. (swing deals, new production points, volume changes, contract changes, etc.) Draft batches should be deleted if there is no intention to ever submit them so that the shipper's work space does not get cluttered.

#### [Back to Questions](#page-3-2)

#### **CONFIRMATIONS:**

#### <span id="page-38-2"></span>**Question 1: Does the change to the Pathed Non-Threaded Model change how I confirm?**

**Response 1:** Generally no, however, there may be minor changes to confirmations for specific transaction types. We held an online meeting on September 17, 2013 that presented instructions and updates to the DART confirmation process. The detailed presentation is available on our pipeline portal page and can be viewed [here.](http://webapps.elpaso.com/PortalUI/DownloadDocs/PASSKEY/DART/09171315-123115-0-DART%20Integration%20-%20Reports%20-%20Storage%20-%20Confirmations%20-%20Measurement.pdf)

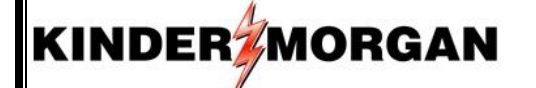

<span id="page-39-0"></span>**Question 2: Will confirmations continue to be performed at an entity level like Passkey does today? Response 2:** Yes.

[Back to Questions](#page-6-0)

## <span id="page-39-1"></span>**Question 3: If my PIN is set to auto confirm and I make a cut to one shipper, am I required to manually confirm all other shippers as well?**

**Response 3:** No. There are recent updates to the confirmation process in DART that will allow confirming parties to enter changes only. Any volumes entered by the confirming party will be locked in until the end of the gas day.

#### **[Back to Questions](#page-6-0)**

<span id="page-39-2"></span>**Question 4: When confirming my point will I see all activity or just the changes? Response 4:** You will see all nominated activity in the confirmation window.

#### **[Back to Questions](#page-6-0)**

<span id="page-39-3"></span>**Question 5: When confirming my point, if I make a cut, will it stay cut in subsequent cycles? Response 5:** Yes, until the end of the gas day for which the confirmation reduction was made.

**[Back to Questions](#page-6-0)** 

## <span id="page-39-4"></span>**Question 6: Does DART have a report similar to "Scheduled Quantities by Confirming Party" in Passkey?**

**Response 6:** Yes, it is the "Sched Qty Oper Detail (RS)" report for operators and "Sched Qty Shipper Detail (RS)" report for UDP confirming parties (RS = Report Subscription). The Sched Qty screens and the Sched Qty Detail (RS) reports have the same data prospectively, but are in different formats. If you view the Sched Qty Detail (RS) reports in the window then download (save as) into the "excel – data only" format, then the data will be a line-by-line transaction list very similar to the current PASSKEY report.

#### **[Back to Questions](#page-6-0)**

## <span id="page-39-5"></span>**Question 7: Will I have the ability to confirm Intraday cycles early?**

**Response 7:** No. Customers cannot confirm early for other intraday cycles. The only exception to that is the Timely cycle.

#### [Back to Questions](#page-6-0)

## <span id="page-39-6"></span>**Question 8: If I cut (or under confirm) something will it remain cut? Response 8:** Yes, until the end of the gas day for which the under confirm was made (see questions 3 and 5 above).

## [Back to Questions](#page-6-0)

## <span id="page-40-0"></span>**VISA:**

### <span id="page-40-1"></span>**Question 1: Will I still have access to VISA?**

**Response 1:** No. DART will provide data currently available in VISA. VISA will be retired following completion of the DART implementation.

**[Back to Questions](#page-6-1)** 

### <span id="page-40-2"></span>**Question 2: Will I have access to the same data I see now in VISA?**

**Response 2:** The same key information currently accessed in VISA will be available via DART; however, enhanced security in DART will limit access to approved parties only for any given meter. As a result, you may not have access to the same meter data you currently have in VISA.

#### [Back to Questions](#page-6-1)

#### <span id="page-40-3"></span>**Question 3: Which VISA screens will be transferred to DART?**

**Response 3:** While the screens may be different, data on the following VISA screens will be available in DART:

- i. M Spot
- ii. Flow By Hr
- iii. M Rpt
- iv. M 48 Hr, T 48, M Hr Avgs and T Hr Avgs Hr will be combined to one screen
- v. M Day Avgs
- vi. M Stats and T Stat will be combined to one screen
- vii. DART will provide the capability to query data then save to preferred format (Txt, PDF, Excel, Delimited)

[Back to Questions](#page-6-1)

<span id="page-40-4"></span>**Question 4: Will the data in DART be "refreshed" at the same rate as VISA, i.e., will it be near real time data? Response 4:** Yes.

<span id="page-41-0"></span>**Question 5: When will we have access to a screen showing real-time measurement data? What data points will be available for meter operators to view? For example, with VISA, meter operators can view MCF, BTU, MMBTU, sport rate, average rate, accumulated volumes, pressure, and volume history.**

**Response 5:** The five screens most used for measurement data in VISA through PASSKEY have been created in DART (see below). Everything listed can be accessed by operator through the following screens.

## Measurement

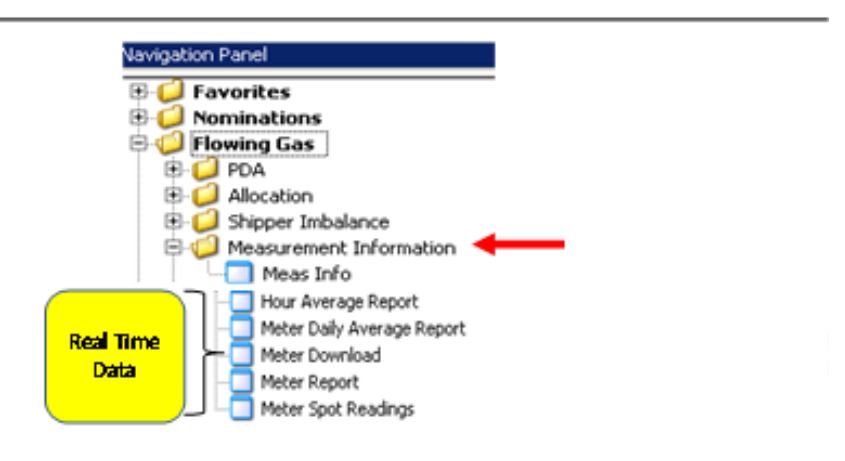

⊶≰

[Back to Questions](#page-6-1)

## <span id="page-41-1"></span>**Question 6: Will there be any invoicing/measurement training prior to the go live date? If not, do we have a projected timeframe?**

**Response 6:** 

a. For invoicing, we plan to hold online training mid Oct (after Sept close).

b. Measurement is part of DART; not separate as it was in Visa. There are five screens under Measurement in the Sandbox that customers can view. They were built to provide information that VISA gave to customers. We announced last week in the customer call that we would hold an online training session on September 17, 2013 that would cover reports, measurement screens in DART, the confirmation changes and we will also include some additional storage slides.

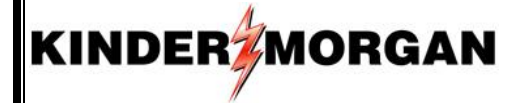

#### [Back to Questions](#page-6-1)

<span id="page-42-1"></span><span id="page-42-0"></span>**Question 7: Will the measurement statements be emailed as they are in Passkey today?**  Response 7: Yes. The CMS reports are being converted and will be subscribable.

#### [Back to Questions](#page-6-1)

#### **EDI:**

#### <span id="page-42-2"></span>**Question 1: Will changes be required to EDI?**

**Response 1:** As a result of the conversion to a Pathed Non-Threaded Nomination Model, changes will be required to the nomination, scheduled quantity, and possibly confirmation EDI data sets. Other data sets will not be impacted by the DART implementation. At the present, we have posted an [EDI Nomination Examples presentation](http://webapps.elpaso.com/PortalUI/DownloadDocs/PASSKEY/DART/10251215-070114-102512154307-EDI%20Nomination%20Examples.pptx) on our pipeline portal page.

#### [Back to Questions](#page-7-4)

#### <span id="page-42-3"></span>**Question 2: What NAESB versions will be supported by DART?**

**Response 2:** New EDI data sets (i.e. nominations, scheduled quantity, possibly confirmations) must conform to NAESB Version 2.0. Currently supported older NAESB versions will continue to be supported for data sets that do not require changes.

#### [Back to Questions](#page-7-4)

#### <span id="page-42-4"></span>**Question 3: Will new TPAs be required?**

**Response 3:** A new TPA (NAESB TPA dated June 15, 2009) with a Trading Partner Working (TPW) will be required since the DART EDI process is different.

#### [Back to Questions](#page-7-4)

## <span id="page-42-5"></span>**Question 4: When do you anticipate notifying customers whether a new TPA/TPW is required, and who do I contact regarding such agreements?**

**Response 4:** We expect to begin the process in December. It will be Mark Gracey and the TGP Contract Administration group who will administer this process.

<span id="page-43-0"></span>**Question 5: If we already do EDI on another Kinder Morgan pipeline, will EDI work the same for TGP?**

**Response 5:** Yes, but all of the transaction type descriptions may not be available for nominating on all pipelines.

#### [Back to Questions](#page-7-4)

## <span id="page-43-1"></span>**Question 6: Who do I contact to regarding EDI questions? Response 6:**

- TPA Contact
	- o TGPContractMgmt@KinderMorgan.com
	- o Contract Management Hotline 713-420-3434
- Technical Contact
	- o Stan Thomas, stan\_thomas@KinderMorgan.com, 713-369-9018
- Business/Testing Contact
	- o Kathy Lehmann, kathy lehmann@KinderMorgan.com, 713-420-3843
	- o Wade Callen, wade\_callen@KinderMorgan.com, 713-369-9366

#### [Back to Questions](#page-7-4)

#### <span id="page-43-2"></span>**Question 7: How can I find out more about the EDI changes?**

**Response 7:** Greater detail regarding EDI changes was provided in a meeting (WebEx) with EDI Customers on October 25<sup>th</sup>. Those materials and details can be found in the "EDI presentation [10-25-12.pdf](http://webapps.elpaso.com/PortalUI/DownloadDocs/PASSKEY/DART/10251215-070114-102512154307-EDI%20presentation%2010-25-12.pdf)" file posted in the Conversion to DART folder on the TGP Portal Page.

[Back to Questions](#page-7-4)

## <span id="page-43-3"></span>**Training:**

#### <span id="page-43-4"></span>**Question 1: What is the customer training plan for DART?**

**Response 1:** TGP will employ a four part approach to training customers to use DART.

- a. **WebEx Meetings** A variety of WebEx meetings will be available to introduce and explain the conversion to DART, the changes customers can expect, timelines, and other conceptual topics. These meetings began with the DART First Glance presentation in September 2012 and will continue as needed through the implementation date of October 1, 2013.
- b. **On-line Tutorial Videos** Video clips demonstrating 'How Do I…' perform specific functions in DART are available [here.](http://www.kindermorgan.com/dart_training/)
- c. **Regional Workshops –** In person training sessions offered in regional locations will be scheduled in the Summer 2013.

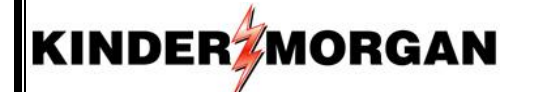

d. **Sandbox Customer Environment –** A DART training environment for customers will be provided beginning June 17, 2013 for customers to practice using the DART system.

**[Back to Questions](#page-7-5)** 

#### <span id="page-44-0"></span>**Question 2: How will training opportunities be communicated?**

**Response 2:** All training opportunities will be communicated to customers via notices posted to the EBB. In addition, TGP's Weekly System Update will include notice of upcoming training opportunities.